# Introduction to Mobile Security Testing

Approaches and Examples using OWASP MSTG

OWASP German Day 20.11.2018

Carlos Holguera

# \$ whoami

**Carlos Holguera** [ol'yera]

- **Security Engineer working at ESCRYPT GmbH**  $\mathcal{L}_{\mathcal{A}}$ since 2012
- Area of expertise:
	- Mobile & Automotive Security Testing
	- Security Testing Automation

@grepharder

## Index

- Why?
- From the Standard to the Guide
- Vulnerability Analysis
- Information Gathering
- Penetration Testing
- Final Demos

## Why?

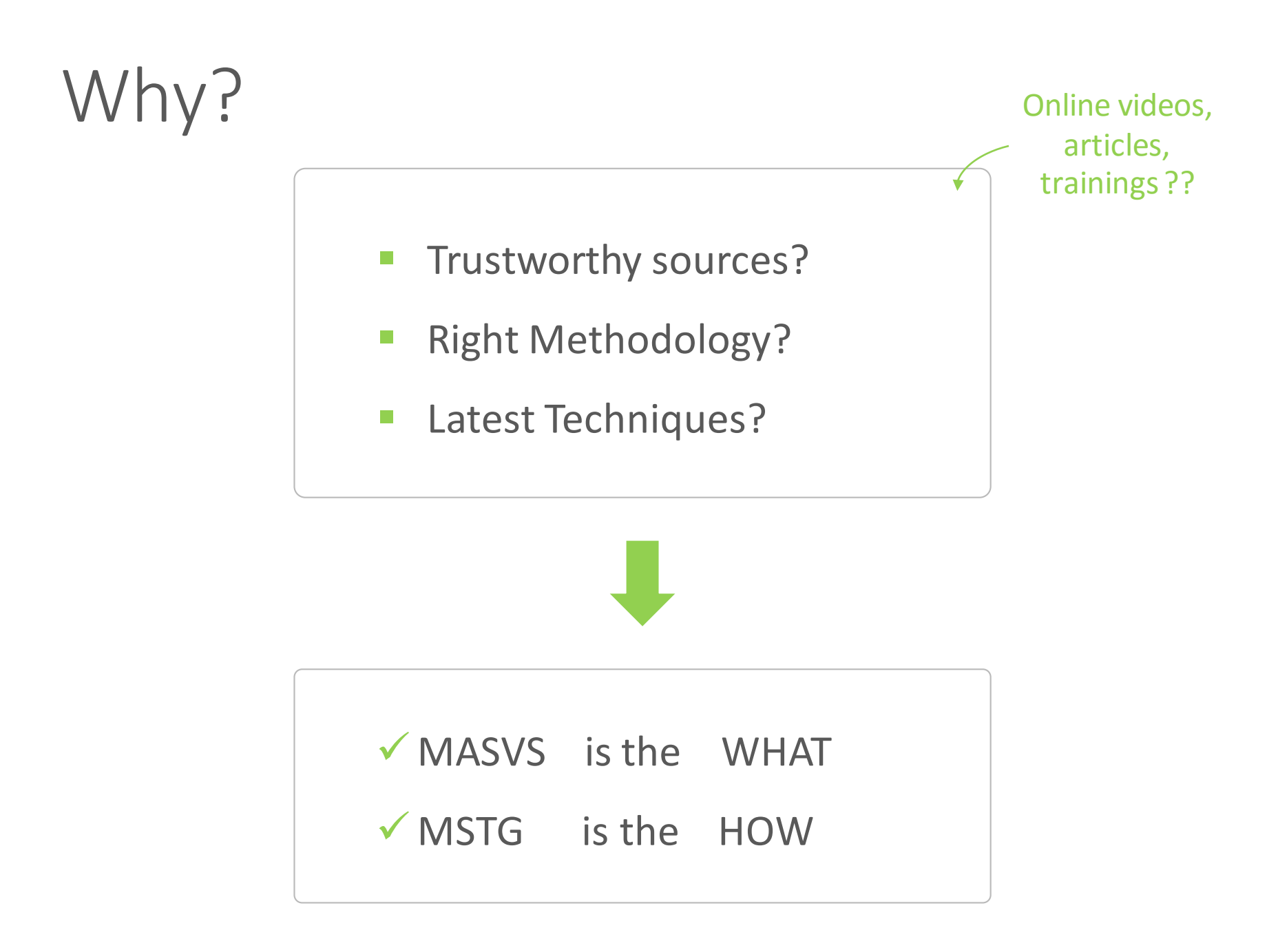

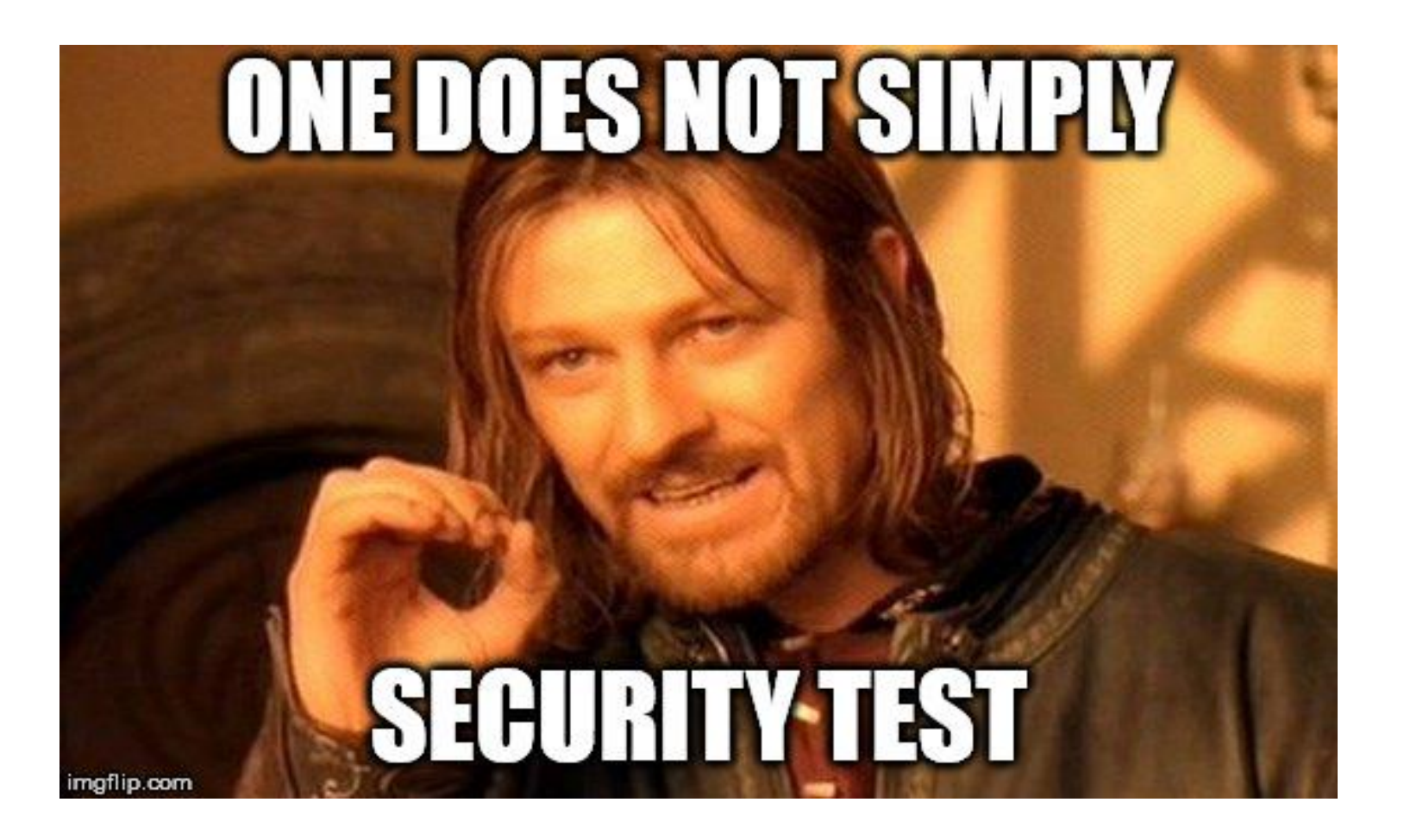

## **OWASP Mobile Application Security Verification Standard**

This is the official Github Repository of the OWASP Mobile Application Security Verification Standard (MASVS). The MASVS establishes baseline security requirements for mobile apps that are useful in many scenarios, including:

- In the SDLC to establish security requirements to be followed by solution architects and developers:
- In mobile app penetration tests to ensure completeness and consistency in mobile app penetration tests;
- In procurement as a measuring stick for mobile app security, e.g. in form of questionnaire for vendors;
- Et cetera.

The MASVS is a sister project of the OWASP Mobile Security Testing Guide.

### **Getting the MASVS**

PDF downloads are available on the Releases page. The current release is MASVS version 1.1. The MASVS is also available in different languages:

- Spanish
- Russian

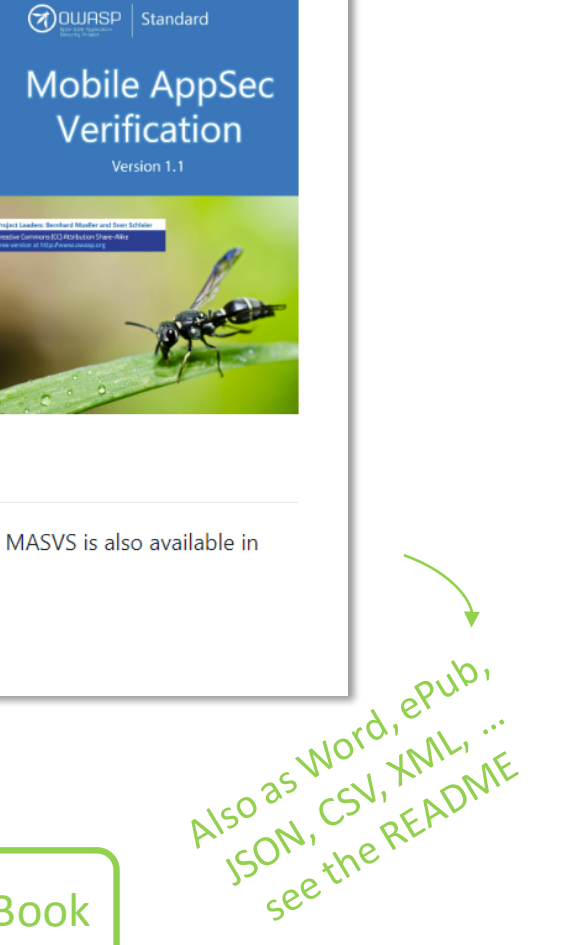

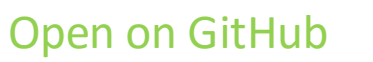

**Read it on GitBook** 

OWASP Mobile Application Security Verification Standard

[OS agnostic](https://github.com/OWASP/owasp-mstg/tree/master/Checklists)

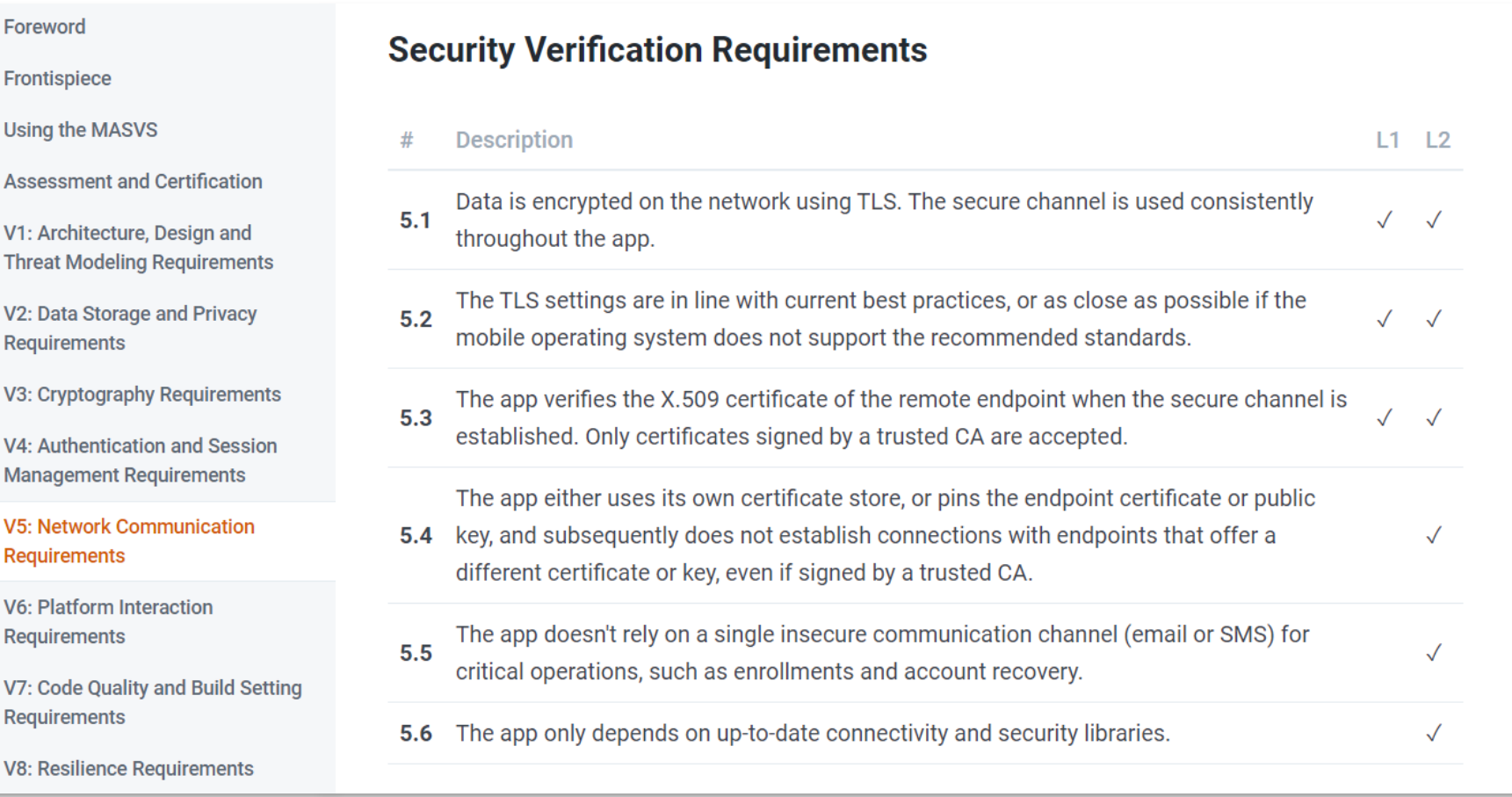

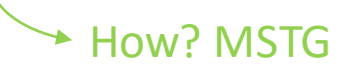

OWASP Mobile Application Security Verification Standard

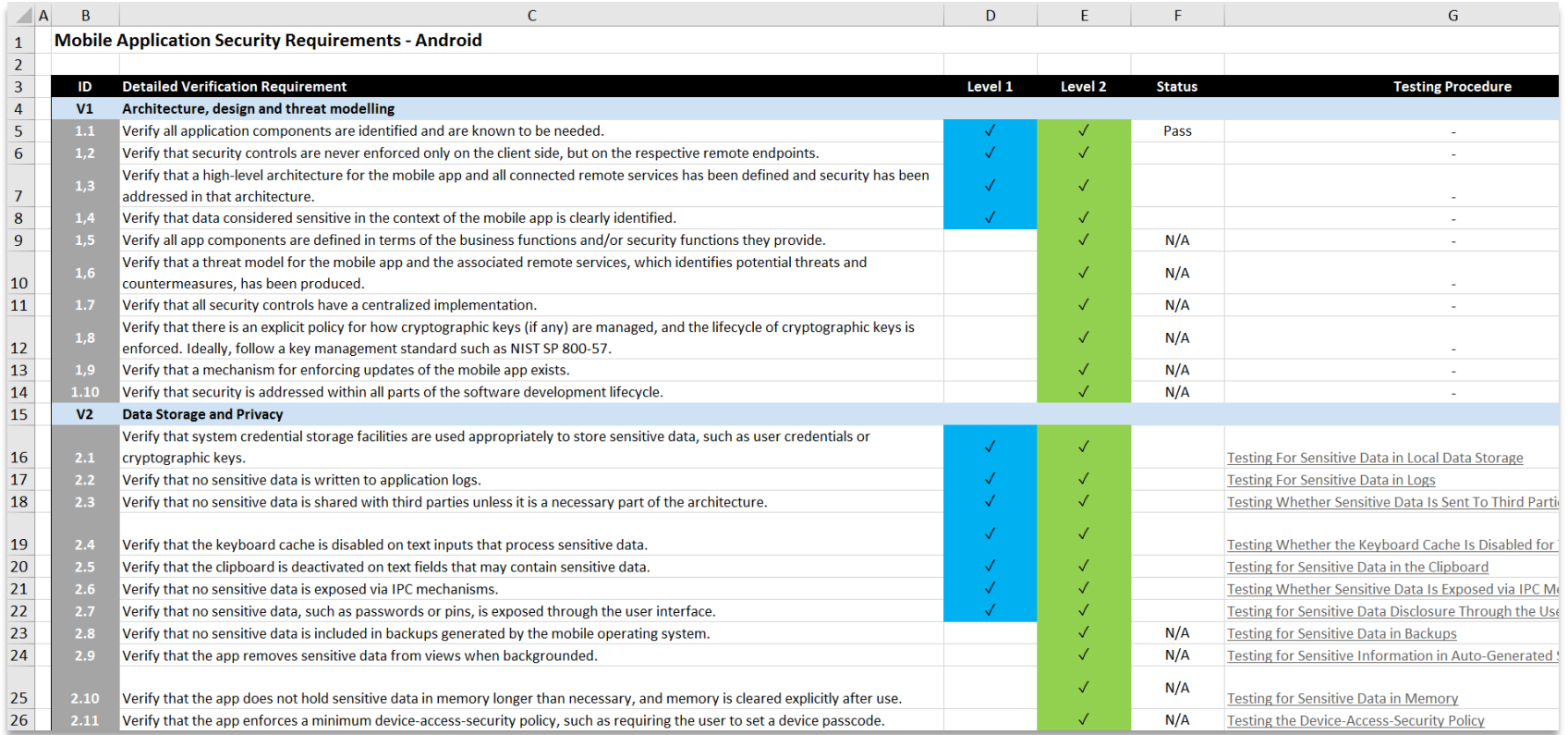

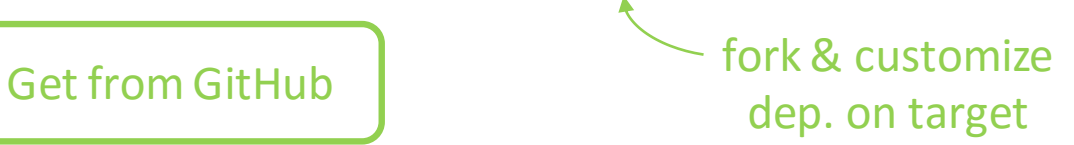

## **OWASP Mobile Security Testing Guide**

## Thanks Berndt & Sven for starting this!

#### Introduction

#### Changelog

Frontispiece

#### OVERVIEW

Introduction to the Mobile Security **Testing Guide** 

**Mobile App Taxonomy** 

Mobile App Security Testing

GENERAL MOBILE APP TESTING GUIDE

Mobile App Authentication Architectures

**Testing Network Communication** 

Cryptography in Mobile Apps

**Testing Code Quality** 

Tampering and Reverse Engineering

**Testing User Education** 

ANDROID TESTING GUIDE

Platform Overview

Setting up a Testing Environment for

We do have a message to our readers however! The first rule of the OWASP Mobile Security Testing Guide is: Don't just follow the OWASP Mobile Security Testing Guide. True excellence at mobile application security requires a deep understanding of mobile operating systems, coding, network security, cryptography, and a whole lot of other things, many of which we can only touch on briefly in this book. Don't stop at security testing. Write your own apps, compile your own kernels, dissect mobile malware, learn how things tick. And as you keep learning new things, consider contributing to the MSTG yourself! Or, as they say: "Do a pull request".

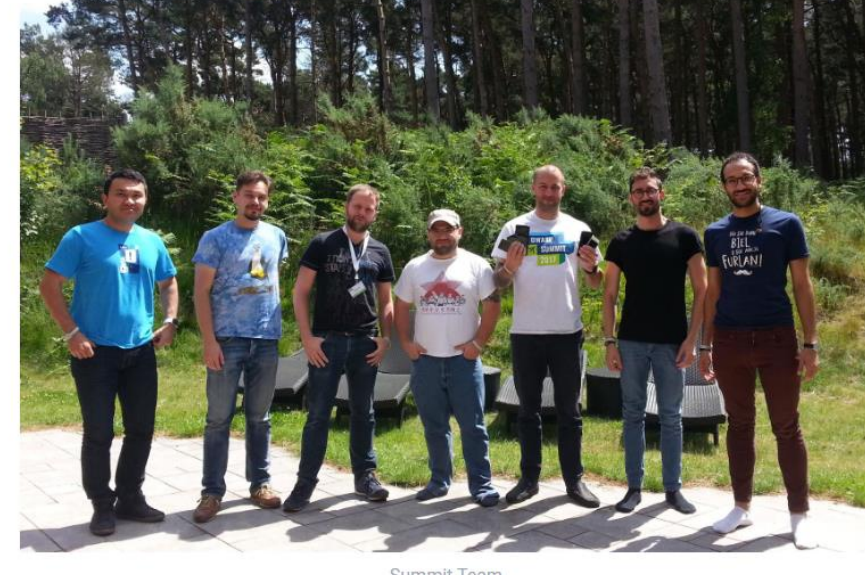

Summit Team

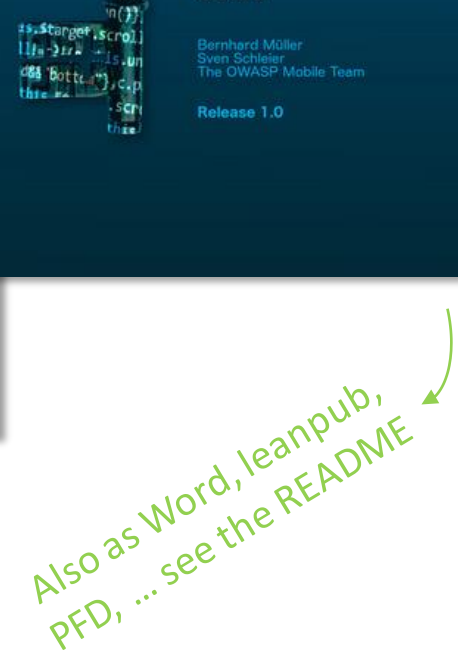

 $\infty$ OWASP

**MSTG** 

**MOBILE SECURITY TESTING** 

**GUIDE** 

rtreturn this

Tai

Open on GitHub

**Read it on GitBook** 

## OWASP Mobile Security Testing Guide

## [GitHub Search or clone &](https://github.com/OWASP/owasp-mstg/tree/master/Checklists) grep

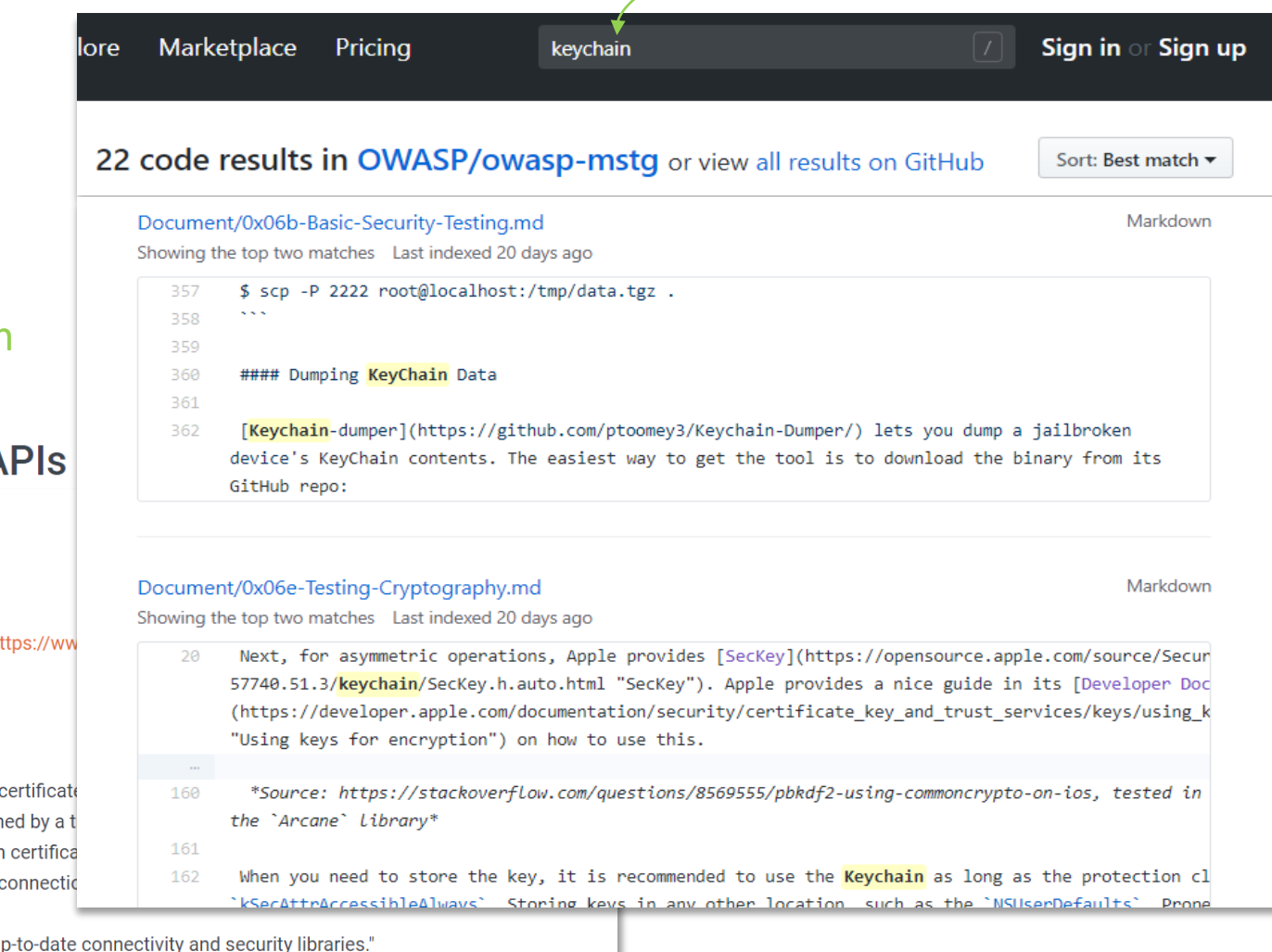

## [MASVS Refs. on](https://github.com/OWASP/owasp-mstg/tree/master/Checklists)  each chapter

### **Android Network A References**

### **OWASP Mobile Top 10 2016**

• M3 - Insecure Communication - ht Insecure\_Communication

#### **OWASP MASVS**

- V5.3: "The app verifies the X.509 established. Only certificates sign
- V5.4: "The app either uses its own subsequently does not establish even if signed by a trusted CA."

• V5.6: "The app only depends on up

## Static Analysis (SAST)

### Manual Code Review

- **grep** & line-by-line examination
- **expert** code reviewer proficient in both language and frameworks

## Automatic Code Analysis

- **Speed up the review**
- **Predefined set of rules or industry best** practices
- False positives! A **security professional**  must always review the results.
- False negatives! Even worse ...

## Dynamic Analysis (DAST)

## Testing and evaluation of apps

- Real-time execution
- Manual
- **Automatic**

## Examples of checks

- disclosure of data in transit
- **E** authentication and authorization issues
- **SERVER CONFIGURATION EFFORMS.**

### Recommendation: SAST + DAST + security professional

### **Static Analysis**

Check the app's source code for logging mechanisms by searching for the following keywords:

• Functions and classes, such as:

```
o android.util.Log
```

```
o Log.d | Log.e | Log.i | Log.v | Log.w |
```
- o Logger
- Keywords and system output:

```
o System.out.print | System.err.print
```
- o logfile
- o logging
- o logs

While preparing the production release, you can use tools delete logging-related code. To determine whether all the have been removed, check the ProGuard configuration file

-assumenosideeffects class android.util.Log

#### **Dynamic Analysis**

Use all the mobile app functions at least once, then identify the application's data directory and look for log files ( /data/data/<package-name> ). Check the application logs to determine whether log data has been generated; some mobile applications create and store their own logs in the data directory.

Many application developers still use system.out.println OF printStackTrace instead of a proper logging class. Therefore, your testing strategy must include all output generated while the application is starting, running and closing. To determine what data is directly printed by system.out.println or printStackTrace, you can use Logcat. There are two ways to execute Logcat:

. Logcat is part of Dalvik Debug Monitor Server (DDMS) and Android Studio. If the app is running in debug mode, the log output will be shown in the Android Monitor on the Logcat tab. You can filter the app's log output by defining patterns in Logcat.

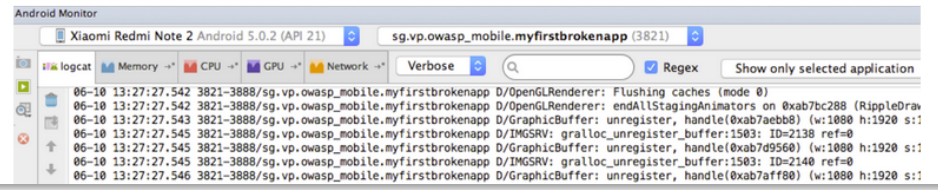

\* OWASP, Mobile Security Testing Guide, 2018 (0x05d-Testing-Data-Storage.html)

What to verify & how. Incl. References to **MASVS Requirements** 

**Based on MASVS** 

Demo App

# The MSTG Hacking Playground App

[Open on GitHub](https://github.com/OWASP/MSTG-Hacking-Playground)

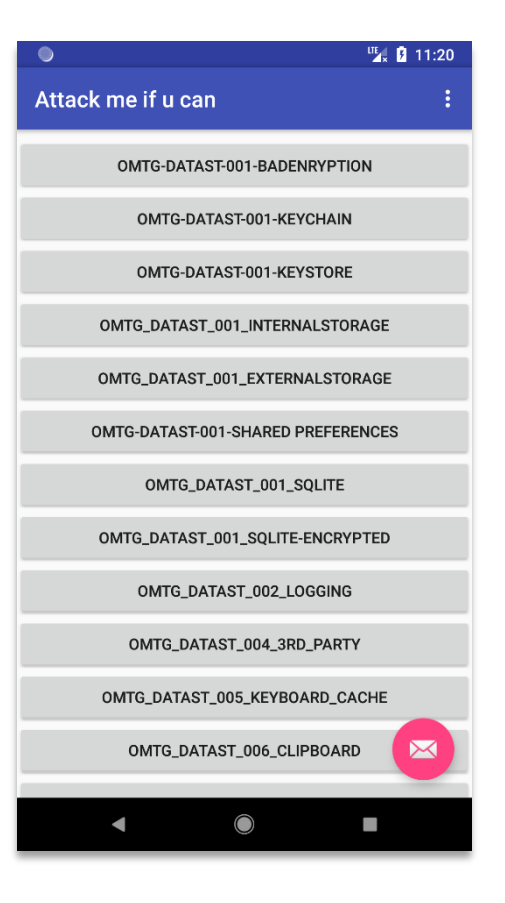

Manual Code Review

### Example: Android original source code

```
33
         // Using Java-AES-Crypto, https://github.com/tozny/java-aes-crypto
          public void decryptString() {
34
              // BTW: Really bad idea, as this is the raw private key. Should be stored in the keystore
35
              String rawKeys = "4zInk+d4il03m1B1ELctxg==:4aZtzwpbniebvM7yC4/GIa2ZmJpSzgrAFtVk91Rm+04=";
36
              AesCbcWithIntegrity.SecretKeys privateKey = null;
37
38
              try \{privateKey = AesCbcWithIntegrity.keys(r)39
                                                                    All executable files and libraries belonging to the app are either encrypted on the file level
              } catch (InvalidKeyException e) {
                                                                   and/or important code and data segments inside the executables are encrypted or packed.
40
                                                              8.11
                                                                    Trivial static analysis does not reveal important code or data.
                  e.printStackTrace();
41
              Y
42^{\circ}43
              String cipherTextString = "6WpfZkgKMJsPhHNhWoSpVg==:6/TgUCXrAuAa21UMPWhx8hHOWjWEHFp3VIsz3Ws37ZU=:C0mWyNQjcf6n7eBSFz
ΔД
45
46
              AesCbcWithIntegrity.CipherTextIvMac cipherTextIvMac = new AesCbcWithIntegrity.CipherTextIvMac(cipherTextString);
\Delta7
              try \{plainText = AesCbcWithIntegrity.decryptString(cipherTextIvMac, privateKey);
48
              } catch (UnsupportedEncodingException e) {
49
                  e.printStackTrace();
50
```
Manual Code Review

Example: Android decompiled source code

```
*31
         public void decryptString() {
32
             String string2 = "4zInk+d4jlQ3m1B1ELctxg==:4aZtzwpbniebvM7yC4/GIa2ZmJpSzqrAFtVk91Rm+Q4=";
33
             AesCbcWithIntegrity$SecretKeys aesCbcWithIntegrity$SecretKeys = null;
34
             try {
35
                  aesCbcWithIntegrity$SecretKeys = AesCbcWithIntegrity.keys(string2);
36
37
             catch (InvalidKeyException invalidKeyException) {
38
                  invalidKeyException.printStackTrace();
39
40
             String string3 = "6WpfZkgKMJsPhHNhWoSpVg==:6/TgUCXrAuAa2lUMPWhx8hHOWjWEHFp3VIsz3Ws37ZU=:C0mWyNQjcf
41
             AesCbcWithIntegrity$CtpherTextIvMac aesCbcWithIntegrity$CipherTextIvMac = new AesCbcWithIntegrity$
42
             try {
43
                  String string4;
44
                  this.plainText = stri\g4 = \text{AesCbcWithIntegrity.decryptString(aesCbcWithIntegritySCipherTextIvM45
                  return;
46
                                                 If the goal of obfuscation is to protect sensitive computations, an obfuscation scheme is
47
                                                 used that is both appropriate for the particular task and robust against manual and
                                           8.12 automated de-obfuscation methods, considering currently published research. The
                                                 effectiveness of the obfuscation scheme must be verified through manual testing. Note that
                                                 hardware-based isolation features are preferred over obfuscation whenever possible.
```
## Manual Code Review

### Example: iOS original source code

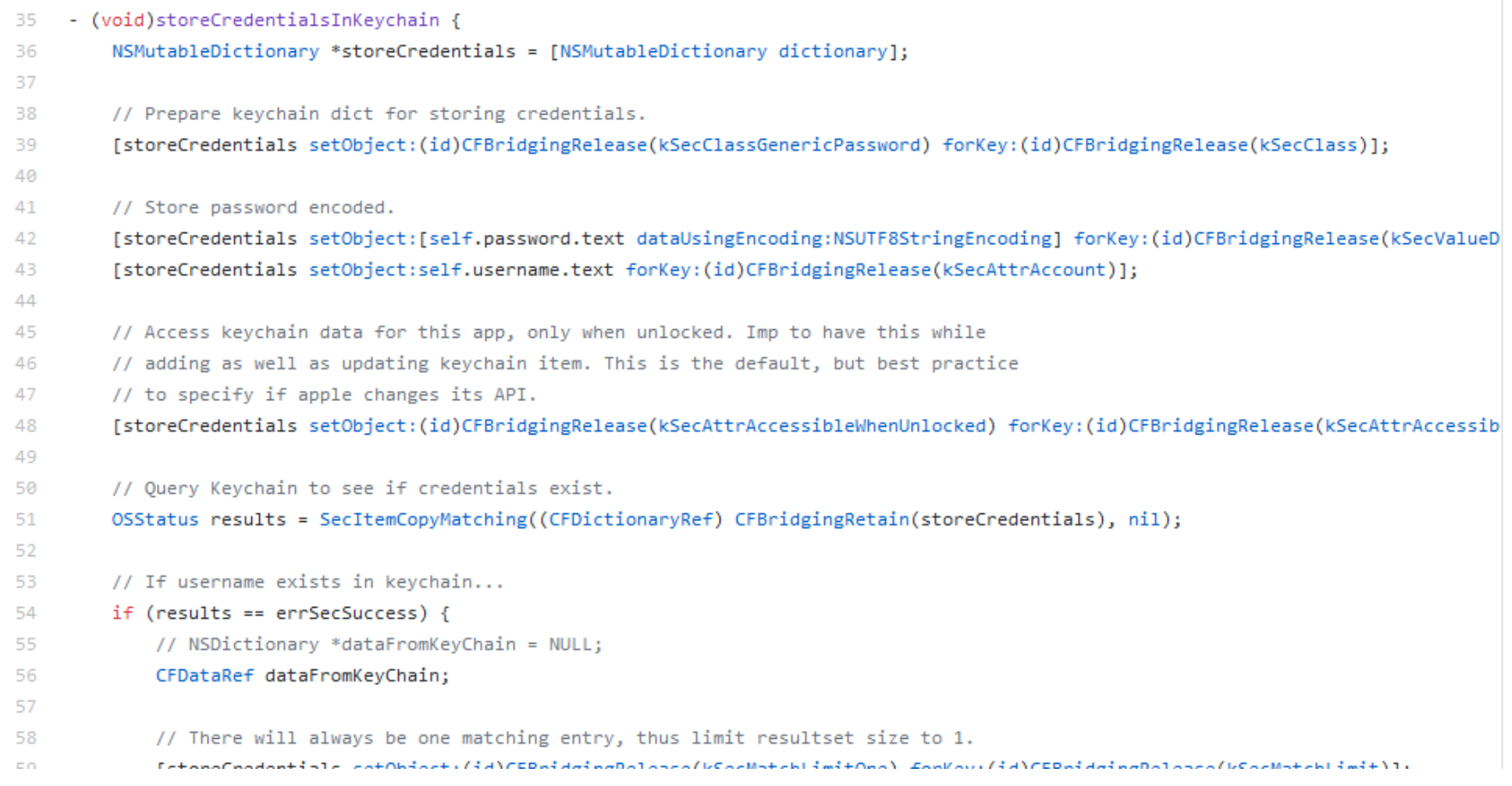

\* OWASP iGoat A Learning Tool for iOS App Pentesting and Security, 2018 ([iGoat](https://github.com/OWASP/igoat))

Manual Code Review

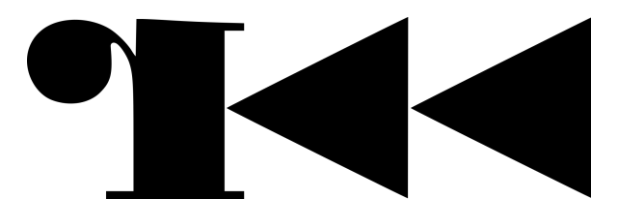

Example: iOS disassembled "source code"

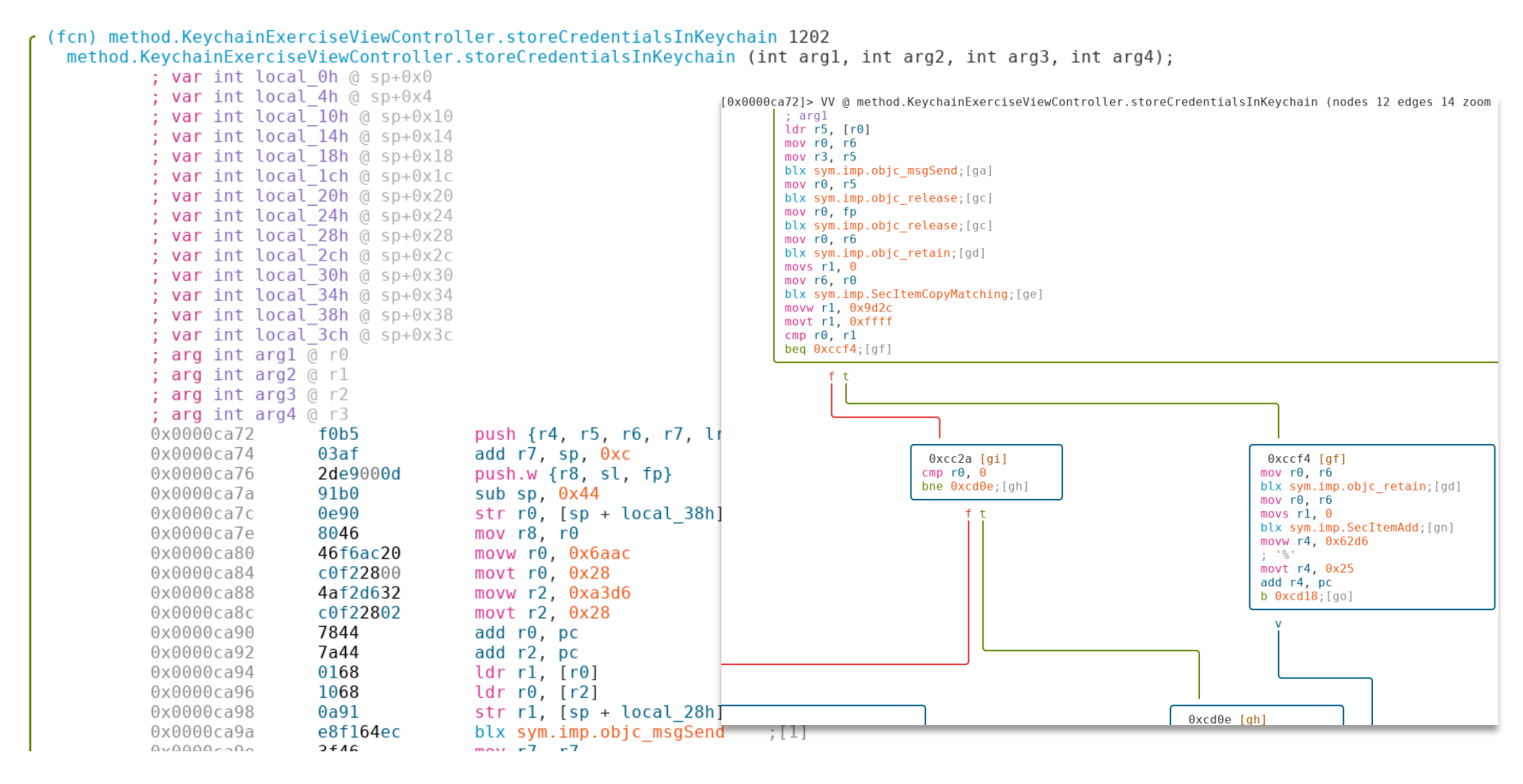

## Automatic Code Analysis

### Example: Static Analyzer

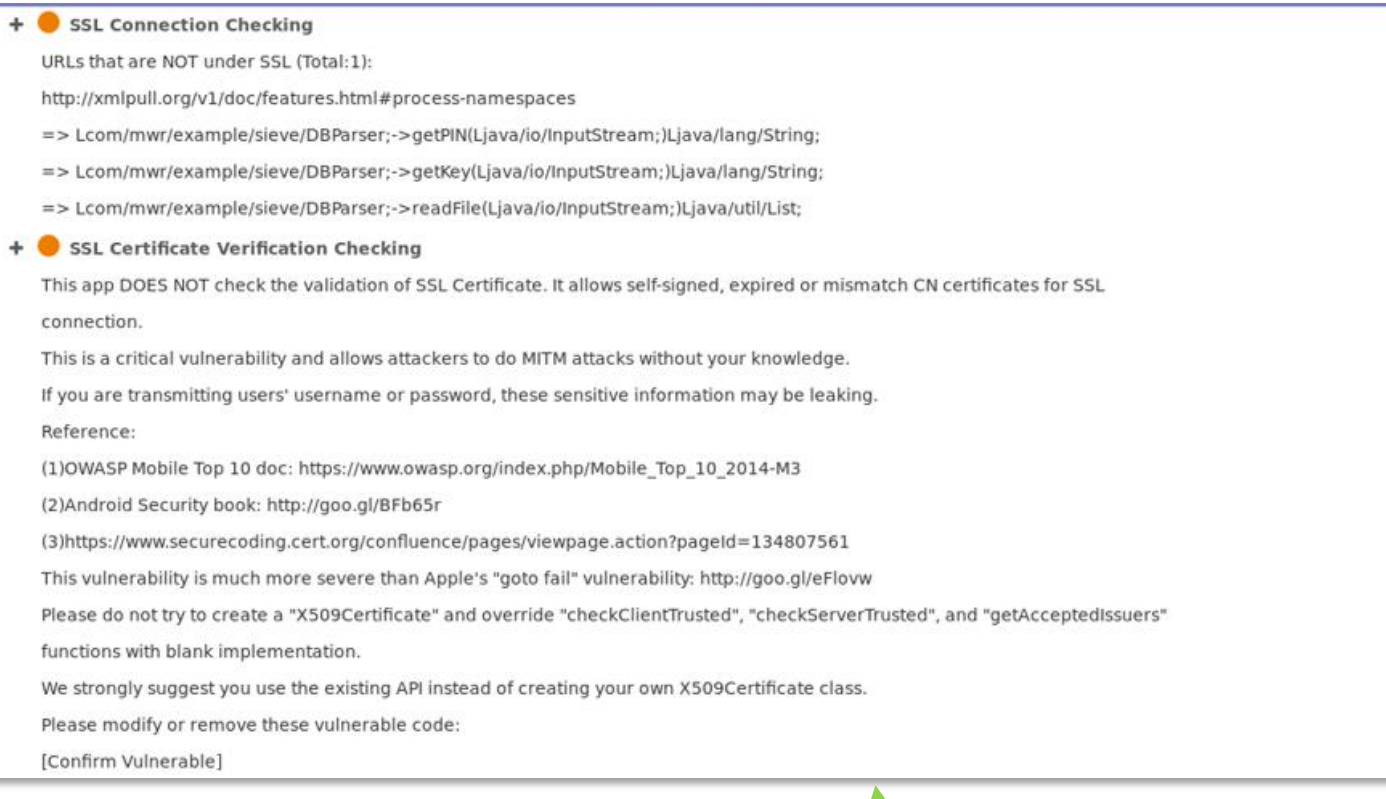

- must be always evaluated by a professional

## Information Gathering

### **Identifies**

- **General Information**
- **Sensitive Information**

… on the target that is publically available. E.g. about the OS and its APIs

Evaluates the risk by understanding

- **Existing Vulnerabilities**
- **Existing Exploits**
- … especially from third party software.

### **Android Platform Overview**

This section introduces the Android platform from the architecture point of view. The following four key areas are discussed:

- 1. Android security architecture
- 2. Android application structure
- 3. Inter-process Communication (IPC)
- 4. Android application publishing

Visit the official Android developer documentation website for more details about the Android platform.

### **Android Security Architecture**

Android is a Linux-based open source platform developed by Google as a mobile operating system (OS). Today the platform is the foundation for a wide variety of modern technology, such as mobile phones, tablets, wearable tech, TVs, and other "smart" devices. Typical Android builds ship with a range of pre-installed ("stock") apps and support installation of third-party apps through the Google Play store and other marketplaces.

Android's software stack is composed of several different layers. Each layer defines interfaces and offers specific services

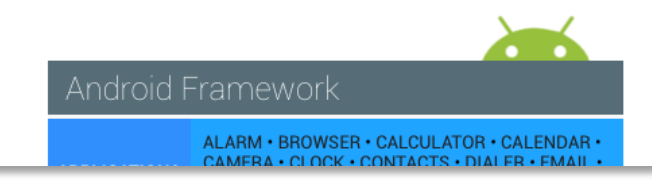

\* OWASP, Mobile Security Testing Guide, 2018 (0x05a-Platform-Overview.html)

### Example: Open [OMTG\\_DATAST\\_011\\_Memory.java](https://github.com/OWASP/MSTG-Hacking-Playground/blob/master/Android/OMTG-Android-App/app/src/main/java/sg/vp/owasp_mobile/OMTG_Android/OMTG_DATAST_011_Memory.java#L34) and observe the *decryptString* implementation.

```
33
         // Using Java-AES-Crypto, https://github.com/tozny/java-aes-crypto
         public void decryptString() {
34
             // BTW: Really bad idea, as this is the raw private key. Should be stored in the keystore
35
             String rawKeys = "4zInk+d4j1Q3m1B1ELctxg==:4aZtzwpbniebvM7yC4/GIa2ZmJpSzqrAFtVk91Rm+Q4=";
36
             AesCbcWithIntegrity.SecretKeys privateKey = null;
38
             try \{39
                 privateKey = AesCbcWithIntegrity.keys(rawKeys);
             } catch (InvalidKeyException e) {
40
                 e.printStackTrace();
41
42
             ₹.
43
             String cipherTextString = "6WpfZkgKMJsPhHNhWoSpVg==:6/TgUCXrAuAa21UMPWhx8hHOWjWEHFp3VIsz3Ws37ZU=:C0mWyNQjcf6n7eBSFzmkXqxdu55CjUOIc5qFw0
44
45
             AesCbcWithIntegrity.CipherTextIvMac cipherTextIvMac = new AesCbcWithIntegrity.CipherTextIvMac(cipherTextString);
46
47
             try \{plainText = AesCbcWithIntegrity.decryptString(cipherTextIvMac, privateKey);
48
             } catch (UnsupportedEncodingException e) {
49
                 e.printStackTrace();
50
```
## Let me google that for you…

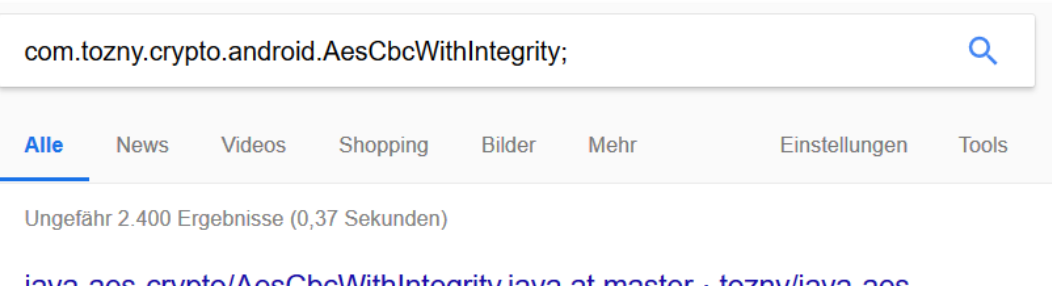

java-aes-crypto/AesCbcWithIntegrity.java at master · tozny/java-aes ... https://github.com/tozny/...crypto/...crypto/.../com/tozny/crypto/a... ▼ Diese Seite übersetzen 12.11.2014 - java-aes-crypto/aes-crypto/src/main/java/com/tozny/crypto/android/ AesCbcWithIntegrity.java .... private static final String CIPHER = "AES";

GitHub - tozny/java-aes-crypto: A simple Android class for encrypting ... https://qithub.com/tozny/java-aes-crypto ▼ Diese Seite übersetzen

A simple Android class for encryption & decrypting strings, aiming to avoid the .... CipherTextlyMac

### How to include in project?

### Copy and paste

It's a single very simple java class, AesCbcWithIntegrity.java that works across most or all versions of Android. The class should be easy to paste into an existing codebase.

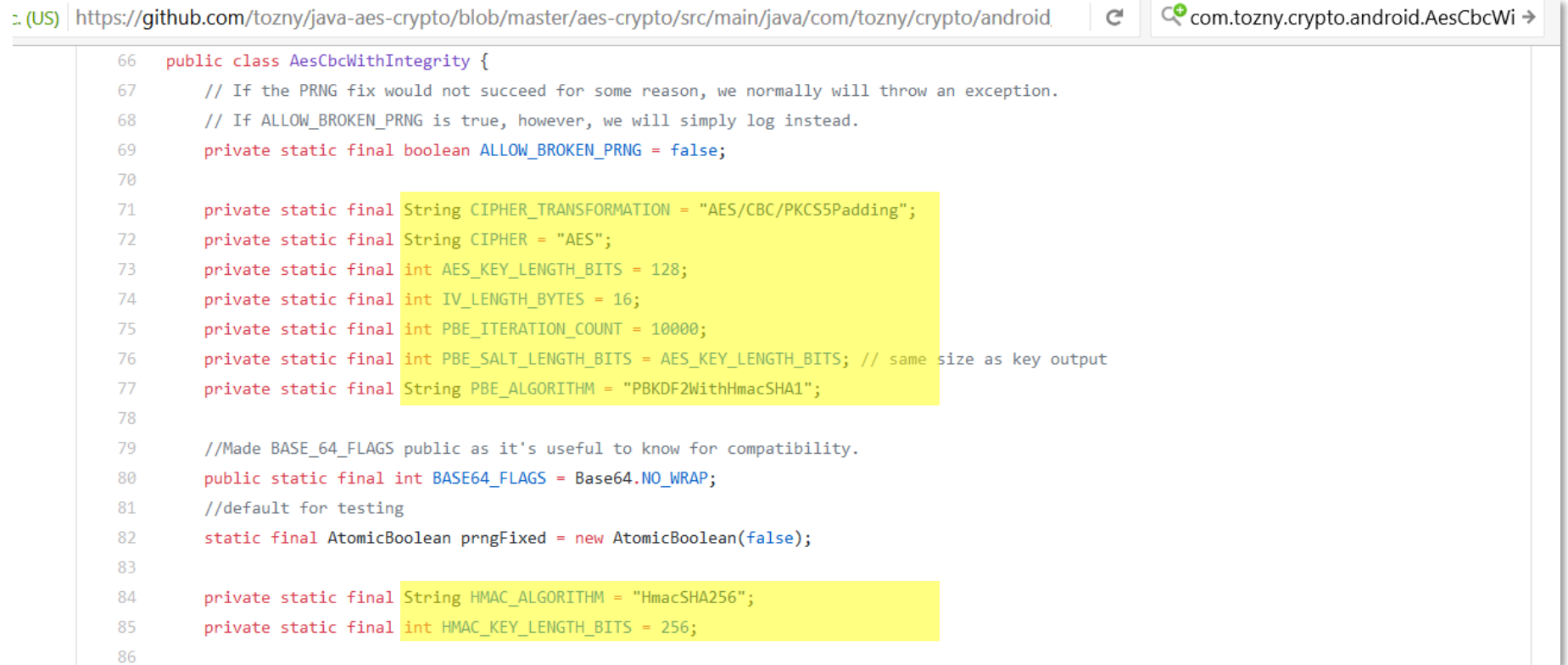

[Got all original crypto code](https://github.com/OWASP/owasp-mstg/tree/master/Checklists)  inclusive crypto params.

## Preparation

### Coordination with the client

- Define **scope** / focus
- **Request source code**
- **Release and debug apps**
- Understand **customer worries**

### Identifying Sensitive Data

- at rest: file
- **in use:** address space
- **in transit:** tx to endpoint, IPC

## Intelligence Gathering

### Environmental info

- Goals and **intended use** (e.g. Flashlight)
- **What if compromised?**

## Architectural Info

- **Runtime protections (jailbreak,** emulator..?)
- **Which OS (old versions?)**
- **Network Security**
- Secure Storage (what, why, how?)

## Mapping

### Based on all previous information

- **UNDERSTAND the target**
- **LIST potential vulnerabilities**
- **DRAW sensitive data flow**
- DESIGN a **test plan**, use **MASVS**

Complement with automated scanning and manually exploring the app

## Exploitation

- **Exploit the vulnerabilities identified** during the previous phase
- Use the **MSTG**
- **Find the true positives**

## Reporting

- $\blacksquare$  Essential to the client
- Not so fun?
- It makes you the *bad guy*
- **Security not integrated early enough in** the SDLC?

### **Penetration Testing (a.k.a. Pentesting)**

The classic approach involves all-around security testing of the app's final or near-final build, e.g., the build that's available at the end of the development process. For testing at the end of the development process, we recommend the Mobile App Security Verification Standard (MASVS) and the associated checklist. A typical security test is structured as follows:

- Preparation defining the scope of security testing, including identifying applicable security controls. the organization's testing goals, and sensitive data. More generally, preparation includes all synchronization with the client as well as legally protecting the tester (who is often a third party). Remember, attacking a system without written authorization is illegal in many parts of the world!
- Intelligence Gathering analyzing the environmental and architectural context of the app to gain a general contextual understanding.
- Mapping the Application based on information from the previous phases; may be complemented by automated scanning and manually exploring the app. Mapping provides a thorough understanding of the app, its entry points, the data it holds, and the main potential vulnerabilities. These vulnerabilities can then be ranked according to the damage their exploitation would cause so that the security tester can prioritize them. This phase includes the creation of test cases that may be used during test execution.
- Exploitation in this phase, the security tester tries to penetrate the app by exploiting the vulnerabilities identified during the previous phase. This phase is necessary for determining whether vulnerabilities are real (i.e., true positives).
- Reporting in this phase, which is essential to the client, the security tester reports the vulnerabilities he or she has been able to exploit and documents the kind of compromise he or she has been able to perform, including the compromise's scope (for example, the data he or she has been able to access illegitimately).

Penetration Testing is conducted in four phases\*

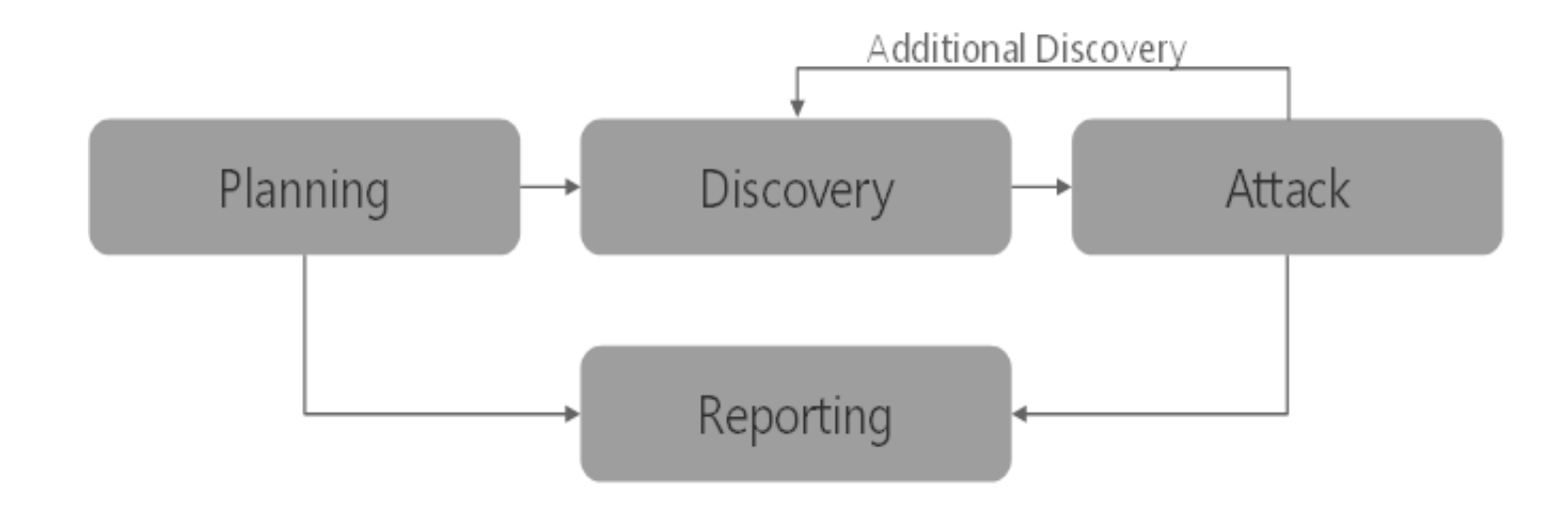

\* NIST, Technical Guide to Information Security Testing and Assessment, 2008

However

- **E** Multiple attack vectors
- Multiple steps
- Combinations give different full attack vectors

*So penetration testing usually looks more like this …*

Demo Spoiler

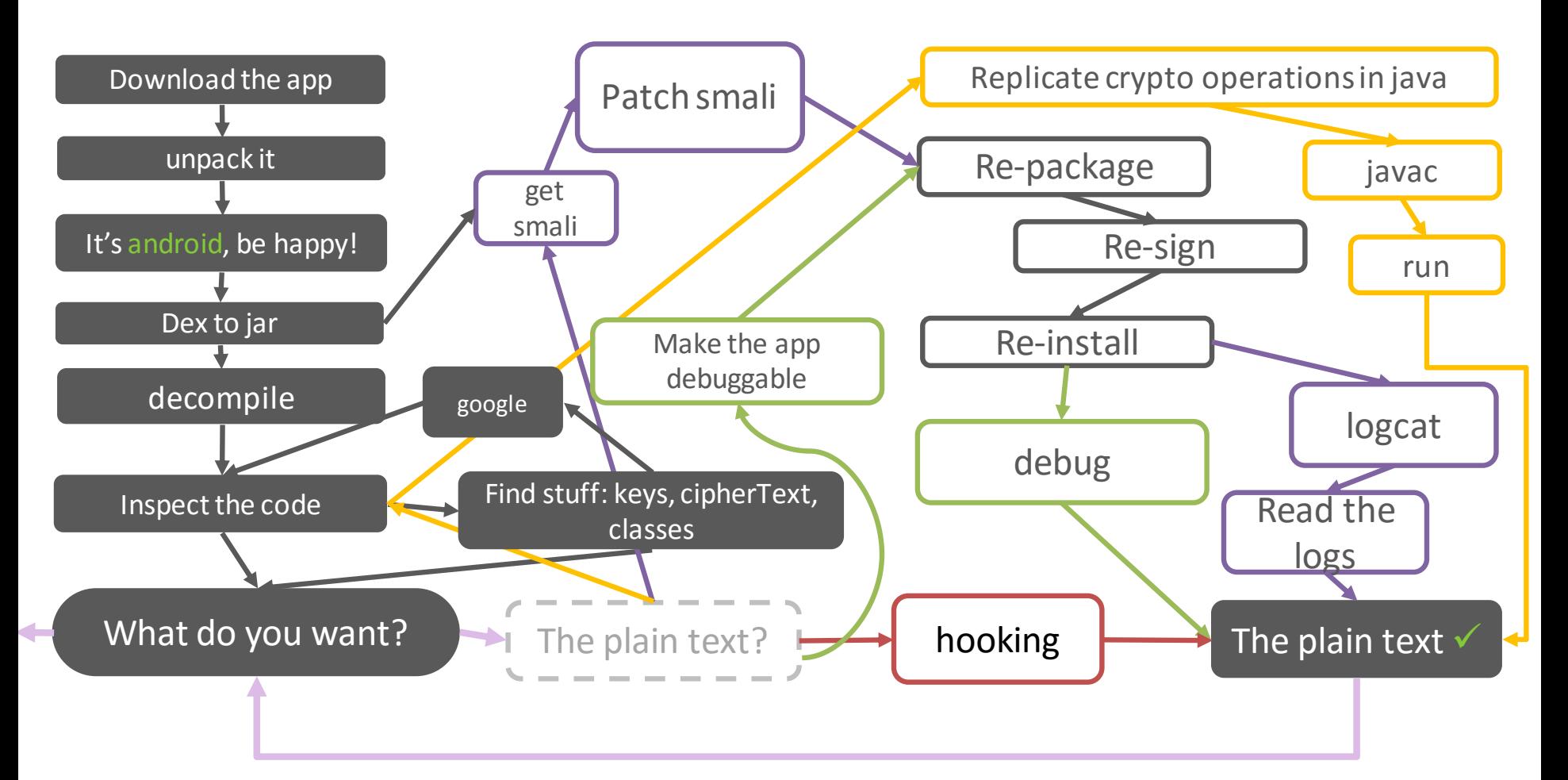

**Techniques** 

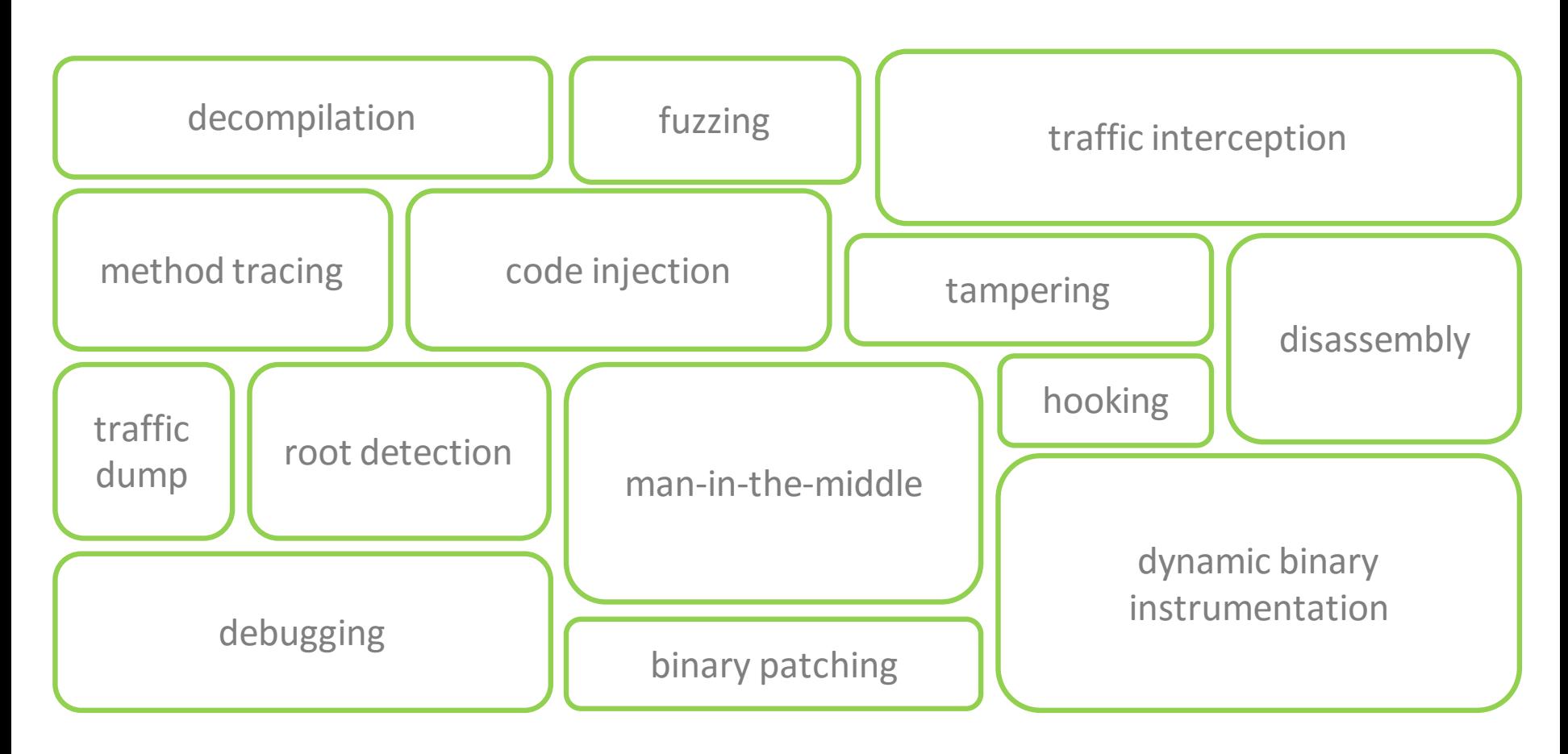

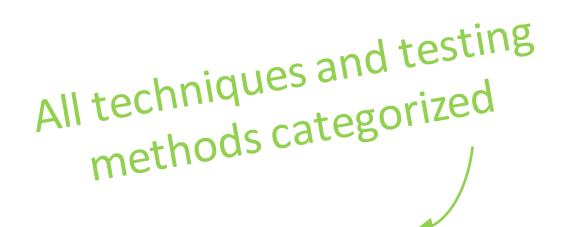

### ANDROID TESTING GUIDE

**Platform Overview** 

Setting up a Testing Environment for Android Apps

Testing Data Storage on Android

Android Cryptographic APIs

Local Authentication on Android

**Android Network APIs** 

**Android Platform APIs** 

Code Quality and Build Settings for Android Apps

Tampering and Reverse Engineering on Android

Android Anti-Reversing Defenses

#### **IOS TESTING GUIDE**

**Platform Overview** 

Setting up a Testing Environment for iOS Apps

Data Storage on iOS

iOS Cryptographic APIs

Local Authentication on iOS

**iOS Network APIs** 

**iOS Platform APIs** 

Code Quality and Build Settings for iOS Apps

Tampering and Reverse Engineering on iOS

iOS Anti-Reversing Defenses

One for Android, one for iOS. All happy  $\odot$ 

### **Reverse Engineering**

Reverse engineering is the process of taking an app apart to find out how it works. You can do this by examining the compiled app (static analysis), observing the app during run time (dynamic analysis), or a combination of both.

### **Statically Analyzing Java Code**

Java bytecode can be converted back into source code without many problems unless some nasty, tool-breaking anti-decompilation tricks have been applied. We'll be using UnCrackable App for Android Level 1 in the following examples, so download it if you haven't already. First, let's install the app on a device or emulator and run it to see what the crackme is about.

\$ wget https://github.com/OWASP/owasp-mstg/raw/master/Crackmes/Android/Level\_01/UnCrackable-Level1 \$ adb install UnCrackable-Level1.apk

\* OWASP, Mobile Security Testing Guide, 2018 ([0x05c-Reverse-Engineering-and-Tampering.html](https://mobile-security.gitbook.io/mobile-security-testing-guide/android-testing-guide/0x05c-Reverse-Engineering-and-Tampering.html))

### **Tampering and Runtime Instrumentation**

First, we'll look at some simple ways to modify and instrument mobile apps. Tampering means making patches or run-time changes to the app to affect its behavior. For example, you may want to deactivate SSL pinning or binary protections that hinder the testing process. Runtime Instrumentation encompasses adding hooks and runtime patches to observe the app's behavior. In mobile app-sec however, the term loosely refers to all kinds of run-time manipulation, including overriding methods to change behavior.

### **Patching and Re-Packaging**

Making small changes to the app Manifest or bytecode is often the quickest way to fix small annoyances that prevent you from testing or reverse engineering an app. On Android, two issues in particular happen regularly:

- 1. You can't attach a debugger to the app because the android: debuggable flag is not set to true in the Manifest.
- 2. You can't intercept HTTPS traffic with a proxy because the app employs SSL pinning.

In most cases, both issues can be fixed by making minor changes to the app and then re-signing and re-packaging it. Apps that run additional integrity checks beyond default Android code-signing are an exception—in these cases, you have to patch the additional checks as well.

#### **Example: Disabling Certificate Pinning**

Certificate pinning is an issue for security testers who want to intercept HTTPS communication for

\* OWASP, Mobile Security Testing Guide, 2018 (<u>0x05c-Reverse-Engineering-and-Tampering.html</u>)

Example Scenario Automotive-Mobile Testing

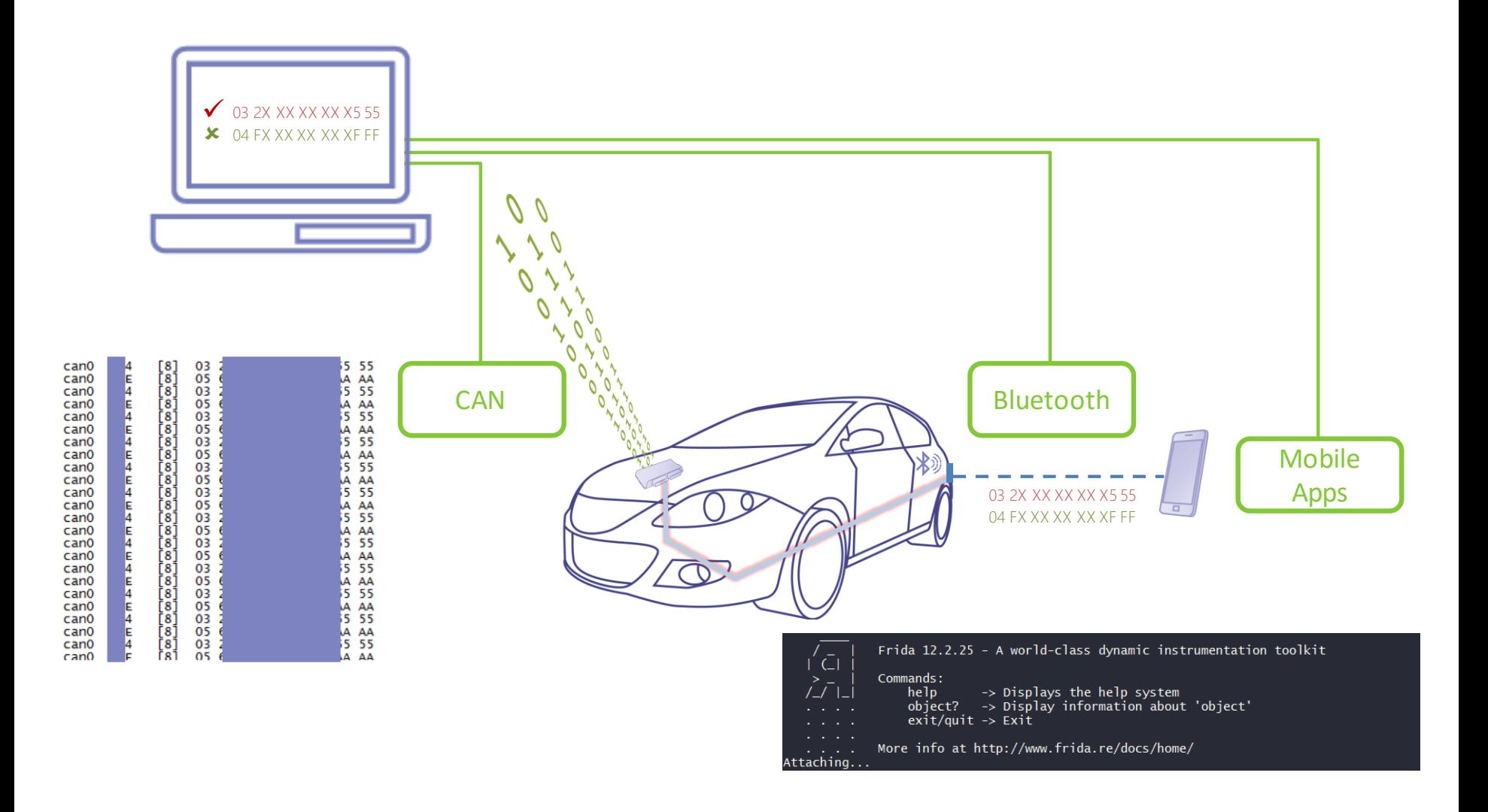

# 6 Demo 1 Mobile Penetration **Testing**

Let's decrypt that encrypted string!

## App: MSTG-Hacking-Playground (011 MEMORY)

```
33
         // Using Java-AES-Crypto, https://github.com/tozny/java-aes-crypto
         public void decryptString() {
34
             // BTW: Really bad idea, as this is the raw private key. Should be stored in the keystore
35
                                                                                                 we have the keys and the<br>we have the keys and the<br>cohertextString rawKeys = "4zInk+d4j1Q3m1B1ELctxg==:4aZtzwpbniebvM7yC4/GIa2ZmJpSzqrAFtVk91Rm+Q4=";
36
             AesCbcWithIntegrity.SecretKeys privateKey = null;
37
                                                                                                          ave the key
38
             try \{39
                 privateKey = AesCbcWithIntegrity.keys(rawKeys);
             } catch (InvalidKeyException e) {
40
41
                 e.printStackTrace();
42
             ₹.
43
             String cipherTextString = "6WpfZkgKMJsPhHNhWoSpVg==:6/TgUCXrAuAa21UMPWhx8hHOWjWEHFp3VIsz3Ws37ZU=:C0mWyNQjcf6n7eBSFzmkXqxdu55CjUOIc5qFw0
44
45
             AesCbcWithIntegrity.CipherTextIvMac cipherTextIvMac = new AesCbcWithIntegrity.CipherTextIvMac(cipherTextString);
46
47
             try \{plainText = AesCbcWithIntegrity.decryptString(cipherTextIvMac, privateKey);
48
             } catch (UnsupportedEncodingException e) {
49
50
                 e.printStackTrace();
                                                                                          But the plaintext remains
                                                                                             But the plaintext remains<br>inside this variable. And now?
```
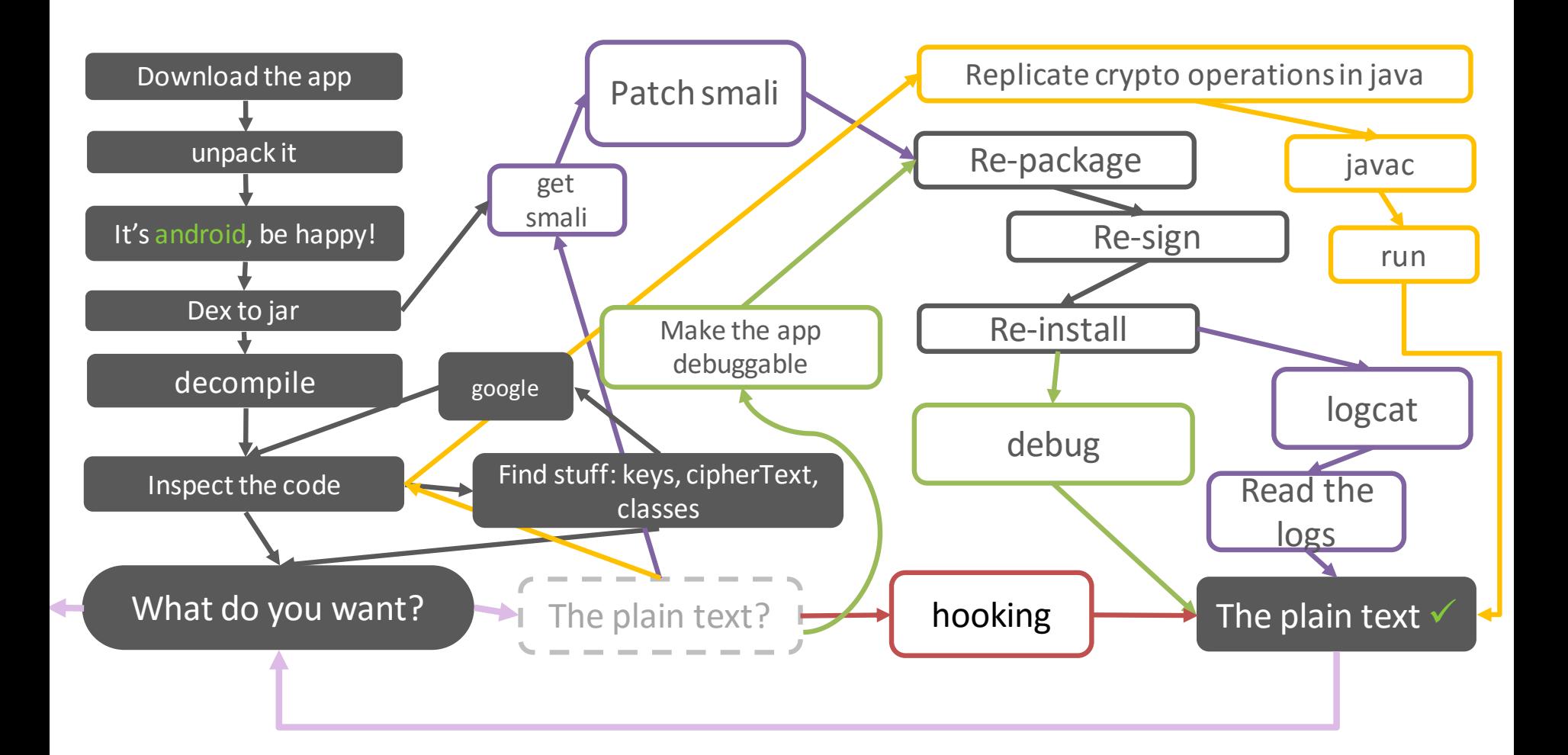

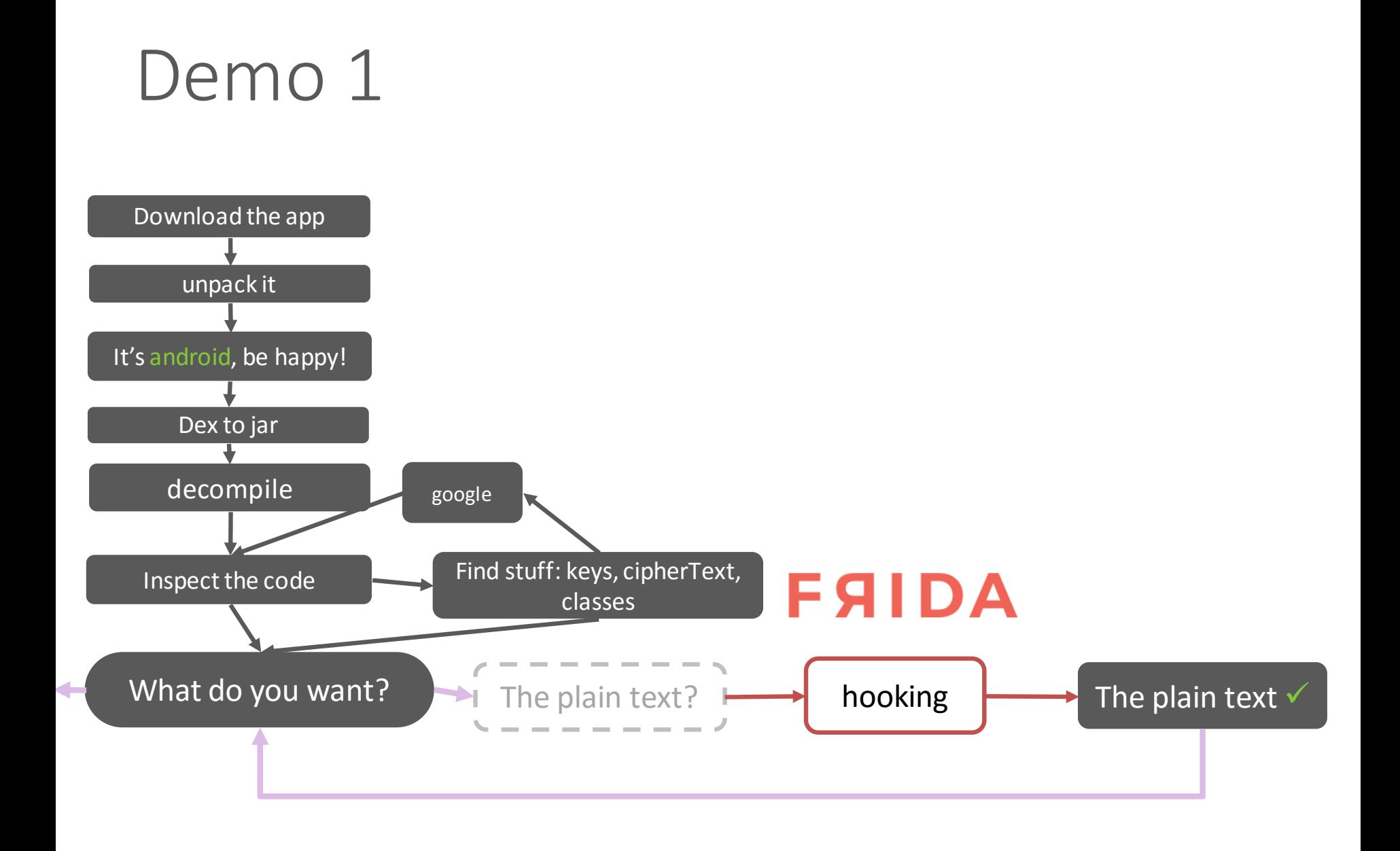

```
Java.perform(function(){
       console.log("\n[*] script loaded. Open OMTG DATAST 011 MEMORY\n\n");
       var clazz = Java.use("com.tozny.crypto.android.AesCbcWithIntegrity");
       clazz.decryptString.overload('com.tozny.crypto.android.AesCbcWithIntegrity$CipherTextIvMac', 'com.tozny.crypto.androi
      .implementation = function (cipherText, privateKey) {
         console.log("\n\n[*] decryptString called");
         console.log("\n[*] cipherText: " + cipherText);
         console.log("\n[*] privateKey: " + privateKey);
10
         var ret = this.decryptString.overload('com.tozny.crypto.android.AesCbcWithIntegrity$CipherTextIvMac', 'com.tozny.cr
11.call(this, cipherText, privateKey);
12console.log('\n\n[*] plainText: ' + ret);
13<sup>°</sup>14
         return ret;
15
       \mathcal{E}\});
17
```
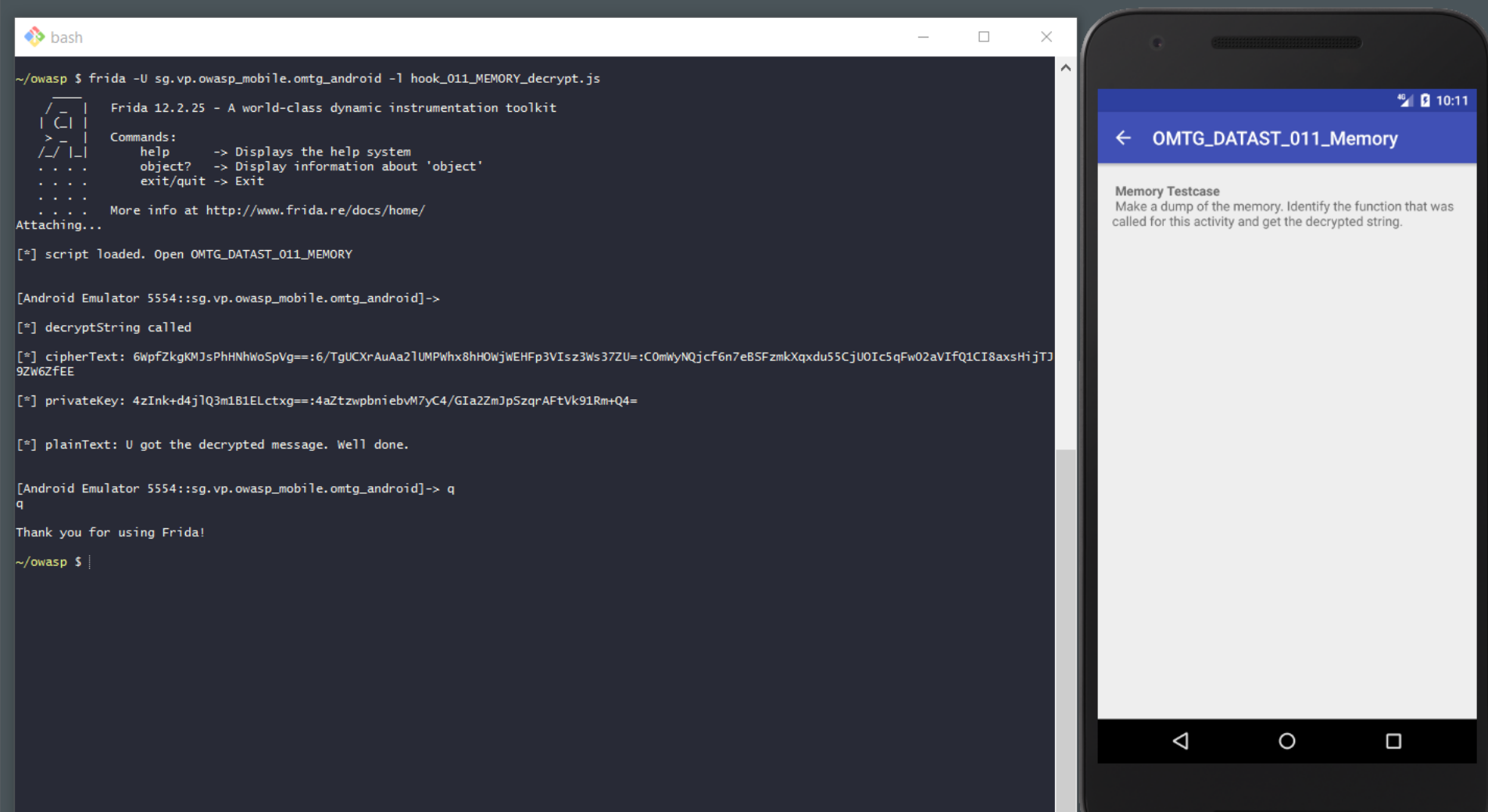

 $\overline{\mathsf{v}}$ 

# 6 Demo 2 Mobile Penetration **Testing**

Let's get the crypto keys!

## App: MSTG-Hacking-Playground(001\_KEYSTORE)

### **Extraction prevention**

Key material of Android Keystore keys is protected from extraction using two security measures:

- Key material never enters the application process. When an application performs cryptographic operations using an Android Keystore key, behind the scenes plaintext, ciphertext, and messages to be signed or verified are fed to a system process which carries out the cryptographic operations. If the app's process is compromised, the attacker may be able to use the app's keys but will not be able to extract their key material (for example, to be used outside of the Android device).
- Key material may be bound to the secure hardware (e.g., Trusted Execution Environment (TEE), Secure Element (SE)) of the Android device. When this feature is enabled for a key, its key material is never exposed outside of secure hardware. If the Android OS is compromised or an attacker can read the device's internal storage, the attacker may be able to use any app's Android Keystore keys on the Android device, but not extract them from the device. This feature is enabled only if the device's secure hardware supports the particular combination of key algorithm, block modes, padding schemes, and digests with which the key is authorized to be used. To check whether the feature is enabled for a key, obtain a KeyInfo for the key and inspect the return value of KeyInfo.isInsideSecurityHardware().

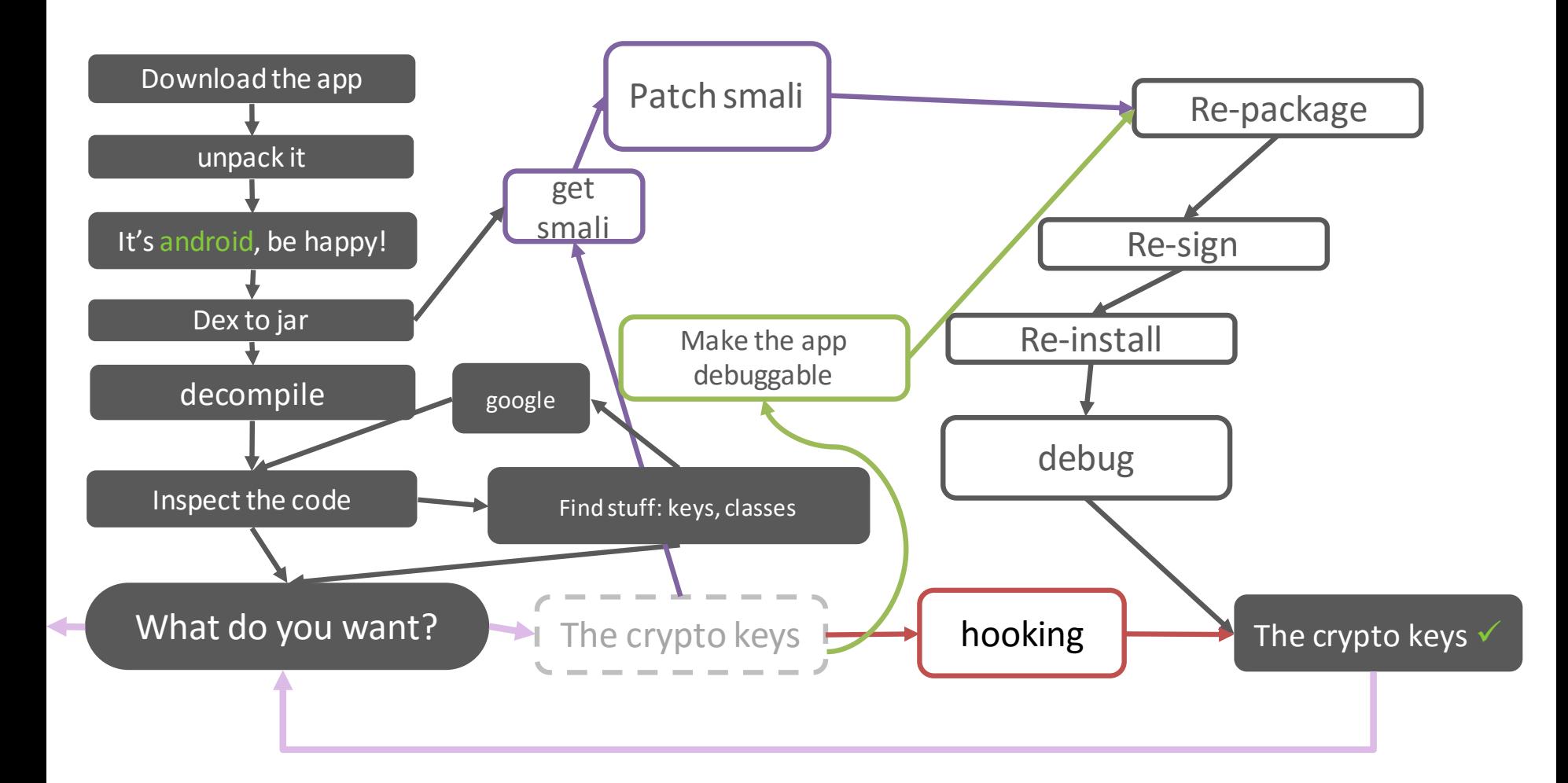

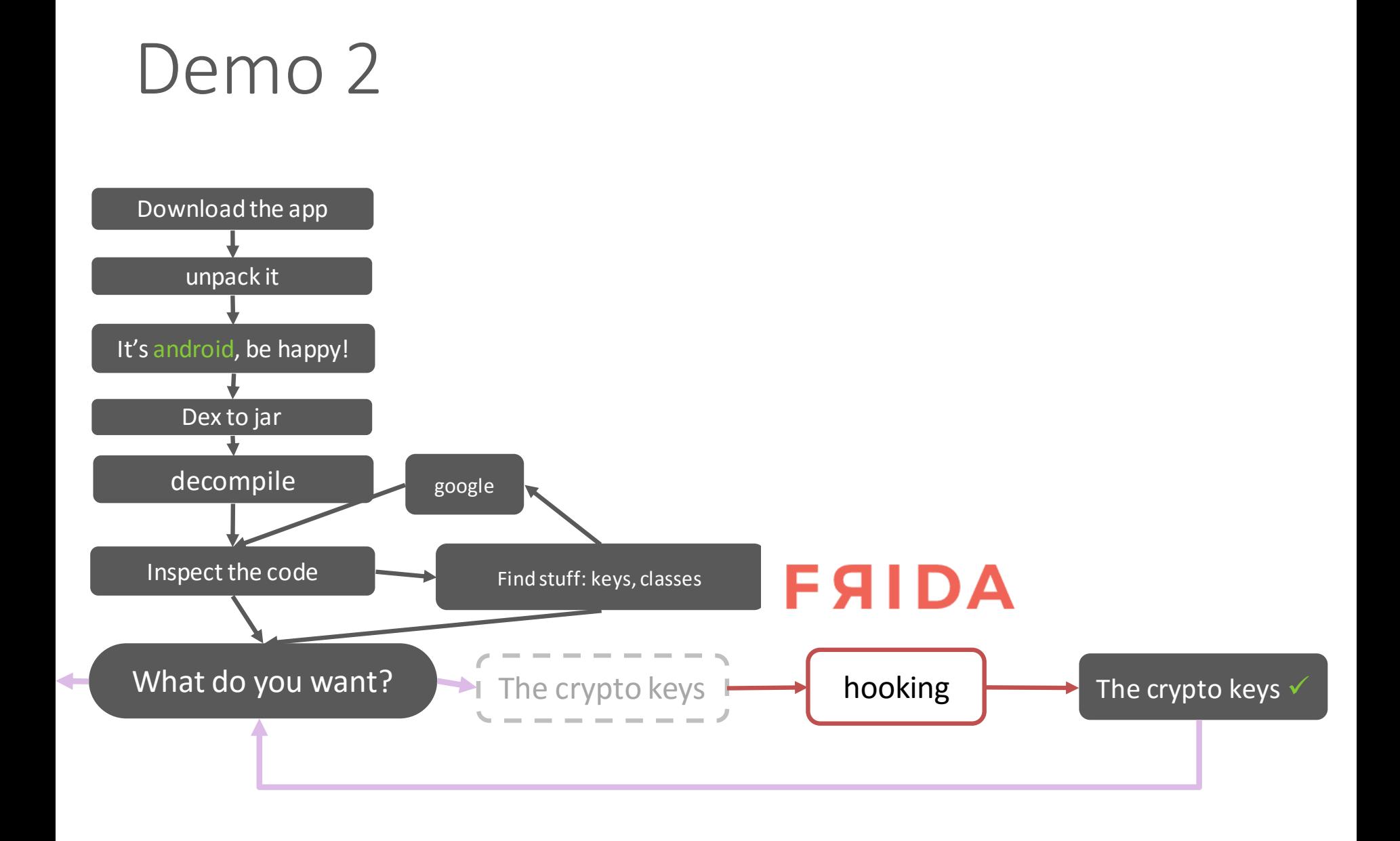

10

```
console.log("\n[*] script loaded. Open OMTG DATAST 001 KEYSTORE\n\n");
11var clazz = Java.use("sg.vp.owasp mobile.OMTG Android.OMTG DATAST 001 KeyStore");
1213
       clazz.decryptString.overload("java.lang.String").implementation = function (alias) {
14
         console.log("\n[*] decryptString called");
15
         console.log("\n[*] alias: " + alias);
16
17
         this.decryptString.overload("java.lang.String").call(this, alias);
18
19
       ₿;
20
21var RSAPublicKey = Java.use("java.security.interfaces.RSAPublicKey");
       var RSAKey = Java.use("java.security.interfaces.RSAKey");
2223
       var RSAPrivateKey = Java.use("java.security.interfaces.RSAPrivateKey");
24
       var OpenSSLRSAPrivateKey = Java.use("com.android.org.conscrypt.OpenSSLRSAPrivateKey");
25
       var OpenSSLKey = Java.use("com.android.org.conscrypt.OpenSSLKey");
26
27
       OpenSSLKey.isEngineBased.overload().implementation = function(){
28
         console.log("\n[*] OpenSSLKey.isEngineBased called");
29
30
         return false;
31ł
32<sub>2</sub>33
       var NativeCrypto = Java.use("com.android.org.conscrypt.NativeCrypto");
34
       var Cipher = Java.use("javax.crypto.Cipher");
35
       Cipher.init.overload('int', 'java.security.Key').implementation = function(opmode, key){
36
           console.log("\n[*] Cipher.init called");
37
           console.log("\n[*] mode: " + opmode);
38
39
           if (opmode == 2)\sqrt{40
             console.log("\n\n[*] decryption with private key!");
41
```
## Demo<sub>2</sub>

#### **B** hash

#### [\*] script loaded, Open OMTG DATAST 001 KEYSTORE

[Android Emulator 5554::sg.vp.owasp\_mobile.omtg\_android]->  $\bar{[}$ <sup>\*</sup>] Cipher.init called

 $\lceil$ \*l mode: 1

 $\left[\mathbb{I}^*\right]$  encryption with public key!

[\*] key: OpenSSLRSAPublicKey{modulus=df9cb246f16ead7d491d8a386152c4c1f79aeccbd8da75dcfca8171b8aee0df5cb364afce7baa4e0e7fe648c117ec2f6708c8d351 e5573d8981eb3f5539601b10b29bb5a4f911a736254f8bf2fea2ecea7fcfa68a721ebdc6f6a6cf6a4e7625d08ba2721608cf9300fe6dcc13abf76e885d11435ce59d77b9d557fb a1000a0c62cbb55c4b0fb86583dd436aac219ede9c368a8281d1e7863ad6f2b6df43a2b695d3658e31a39c825b833a140335f21cc5ee6c9c069a6896d14e43df8ceaa2d4e9b36a 1c9a7f1ab17b2b1842c418761fb46cf7543ba40c9af0fb874b1a1578dd738c77c10cb4add41e40bae0850519df0b8d1bdaca49836b3dcbf42ca6120f273.publicExponent=100  $|01\rangle$ 

[\*] key PublicExponent: 65537

[\*] key modulus: 28228411879695972905460913761596582048200381535923449220080115656116762740324078861343898221858936865528070735281202618163031 2936319602512469336423632095789553221586280057074568550987151934025428236066280128260628573492510745067658177103778577827859594953504874823931 2576970867198032422465163119013918482976071805772116411497803114848427832458521512760245799350571108300223688312812323607638833515992524836804 0580961263635355587130938244244569787175646565296568432819180285840538295369806116239706630417146646210574285150164049904143080403783107437627 742397636659395123714865836424686699020791339802510714401531687539

[<sup>\*</sup>] decryptString called

[\*] alias: Dummy

[\*] OpenSSLKey.isEngineBased called

[<sup>\*</sup>] Cipher.init called

 $\lceil$ <sup>\*</sup>] mode: 2

[\*] decryption with private key!

[\*] OpenSSLKey.isEngineBased called

[\*] Private Key encoded: 30 82 01 27 02 01 00 30 0D 06 09 2A 86 48 86 F7 0D 01 01 01 05 00 04 82 01 11 30 82 01 0D 02 01 00 02 82 01 01 00 DF .<br>9C B2 46 F1 6E AD 7D 49 1D 8A 38 61 52 C4 C1 F7 9A EC CB D8 DA 75 DC FC A8 17 1B 8A EE OD F5 CB 36 4A FC E7 BA A4 EO E7 FE 64 8C 11 7E C2 F6 7 0 8C 8D 35 1E 55 73 D8 98 1E B3 F5 53 96 01 B1 0B 29 BB 5A 4F 91 1A 73 62 54 F8 BF 2F EA 2E CE A7 FC FA 68 A7 21 EB DC 6F 6A 6C F6 A4 E7 62 5D 08 BA 27 21 60 8C F9 30 OF E6 DC C1 3A BF 76 E8 85 D1 14 35 CE 59 D7 78 9D 55 7F BA 10 00 A0 C6 2C BB 55 C4 B0 FB 86 58 3D D4 36 AA C2 19 ED E9 C3 68 A8 28 1D 1E 78 63 AD 6F 2B 6D F4 3A 2B 69 5D 36 58 E3 1A 39 C8 25 B8 33 A1 40 33 5F 21 CC 5E E6 C9 C0 69 A6 89 6D 14 E4 3D F8 CE AA 2 D 4E 9B 36 A1 C9 A7 F1 AB 17 B2 B1 84 2C 41 87 61 FB 46 CF 75 43 BA 40 C9 AF OF B8 74 B1 A1 57 8D D7 38 C7 7C 10 CB 4A DD 41 E4 OB AE 08 50 51 9D FO B8 D1 BD AC A4 98 36 B3 DC BF 42 CA 61 20 F2 73 02 03 01 00 01

[<sup>\*</sup>] OpenSSLKey.isEngineBased called

[\*] OpenSSLKey.isEngineBased called

[\*] Exception in priv\_key.getPrivateExponent(): java.lang.NullPointerException: privateExponent == null

### **OMTG\_DATAST\_001\_KevStore**  $\leftarrow$ nkjyll1qVauD6vojvcbo2BSRMsFAYSV22Abiude /op2zlk59ng+Ef0319oog/7gfsXkcnNug/nbf FiM4e040Uigk0HZxXPvZBNWQprNdc0l4xkMP mPfHMmaTRxbgrrArhPVSgDVwVVg7b9AGTT Yc3KhL Hu8Pmb07OFyaTqpthdhu0ly4Tv8kYWRxq1XR  $SO ==$ hola **ENCRYPT DECRYPT** hold bola hole a  $\circ$ D a ?123 ₫ O Δ

 $\Box$ 

46 3 10:19

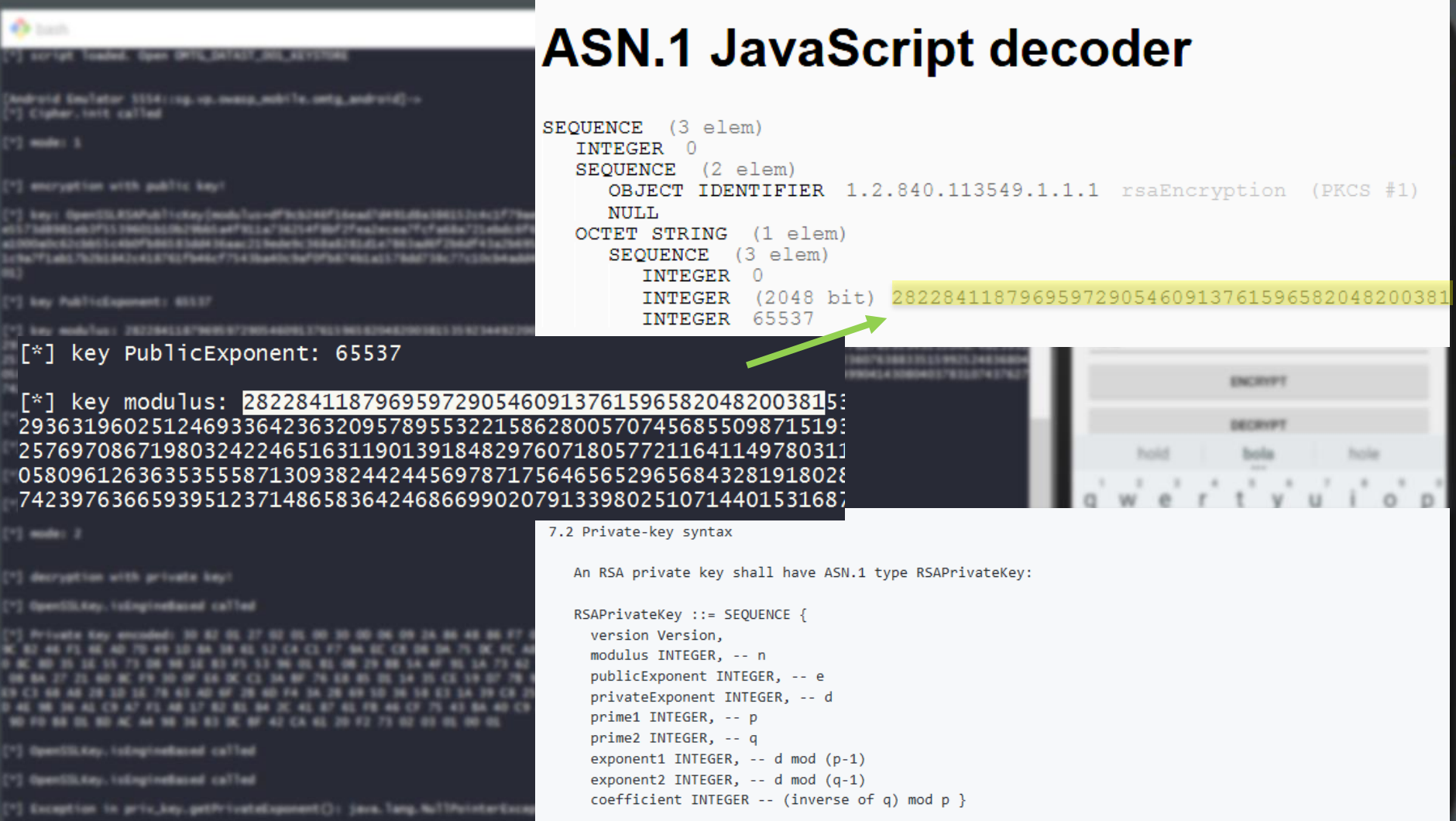

# Takeaways

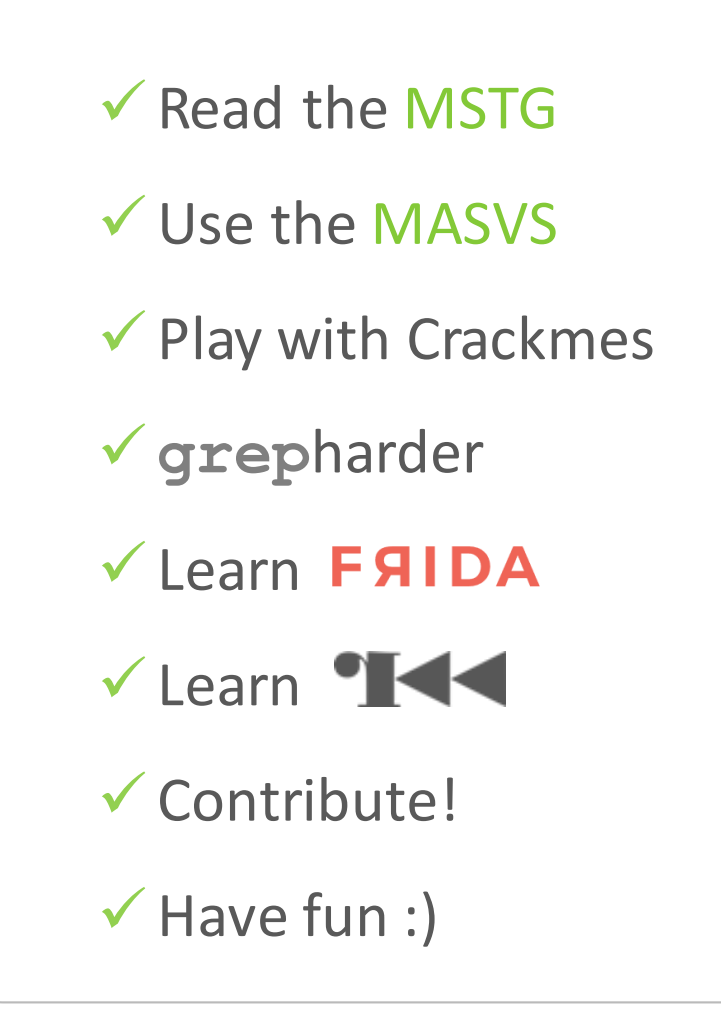

## References RTFM<sub>STG</sub>

## References

**E** OWASP Mobile Security Testing Guide

https://mobile-security.gitbook.io/mobile-security-testing-guide https://github.com/OWASP/owasp-mstg

**OWASP Mobile Application Security Verification Standard**

https://mobile-security.gitbook.io/masvs/ https://github.com/OWASP/owasp-masvs

**OWASP iGoat - A Learning Tool for iOS App Pentesting and Security**

https://github.com/OWASP/igoat

**OWASP MSTG-Hacking-Playground Android App**

https://github.com/OWASP/MSTG-Hacking-Playground

**OWASP MSTG Crackmes**

https://github.com/OWASP/owasp-mstg/tree/master/Crackmes

## Thank you, any questions?